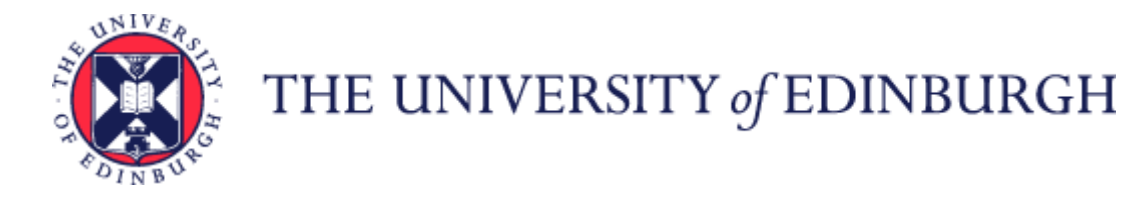

# **Guide to Job Changes**

### Contents

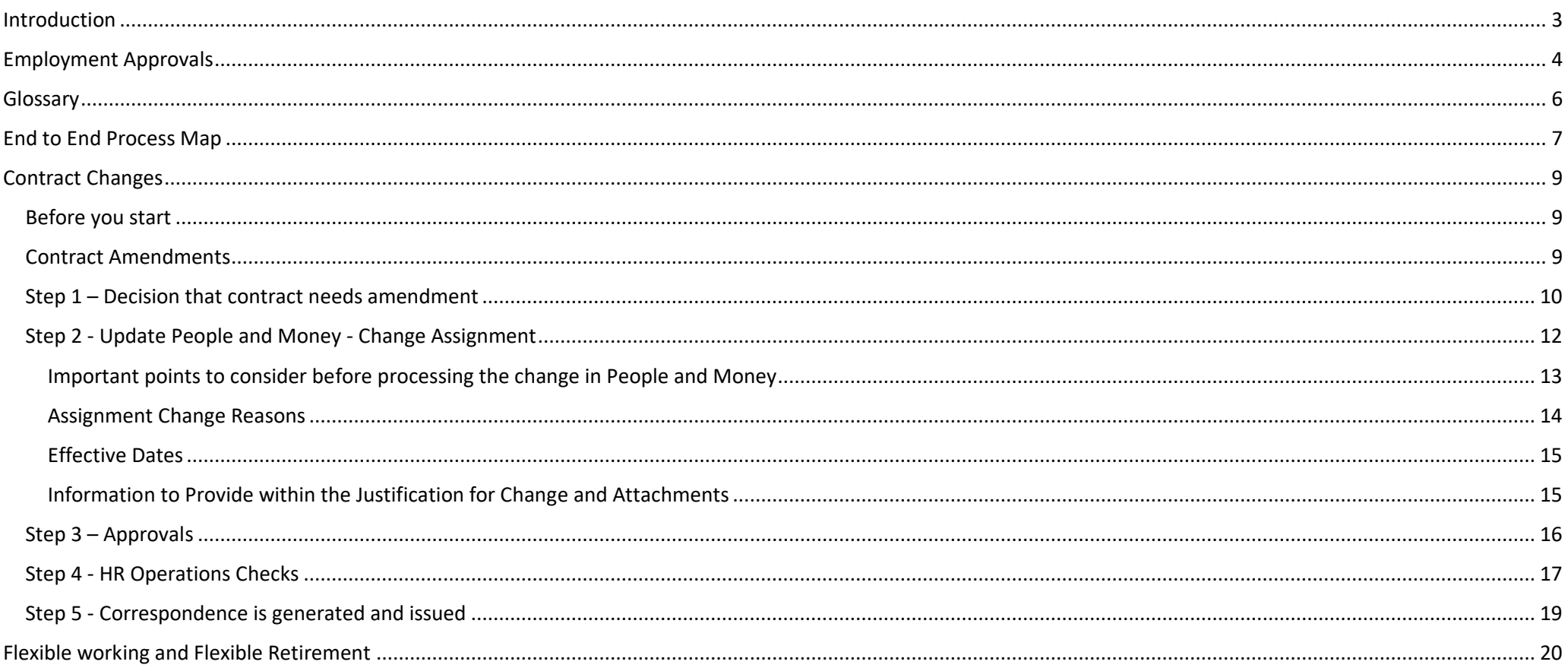

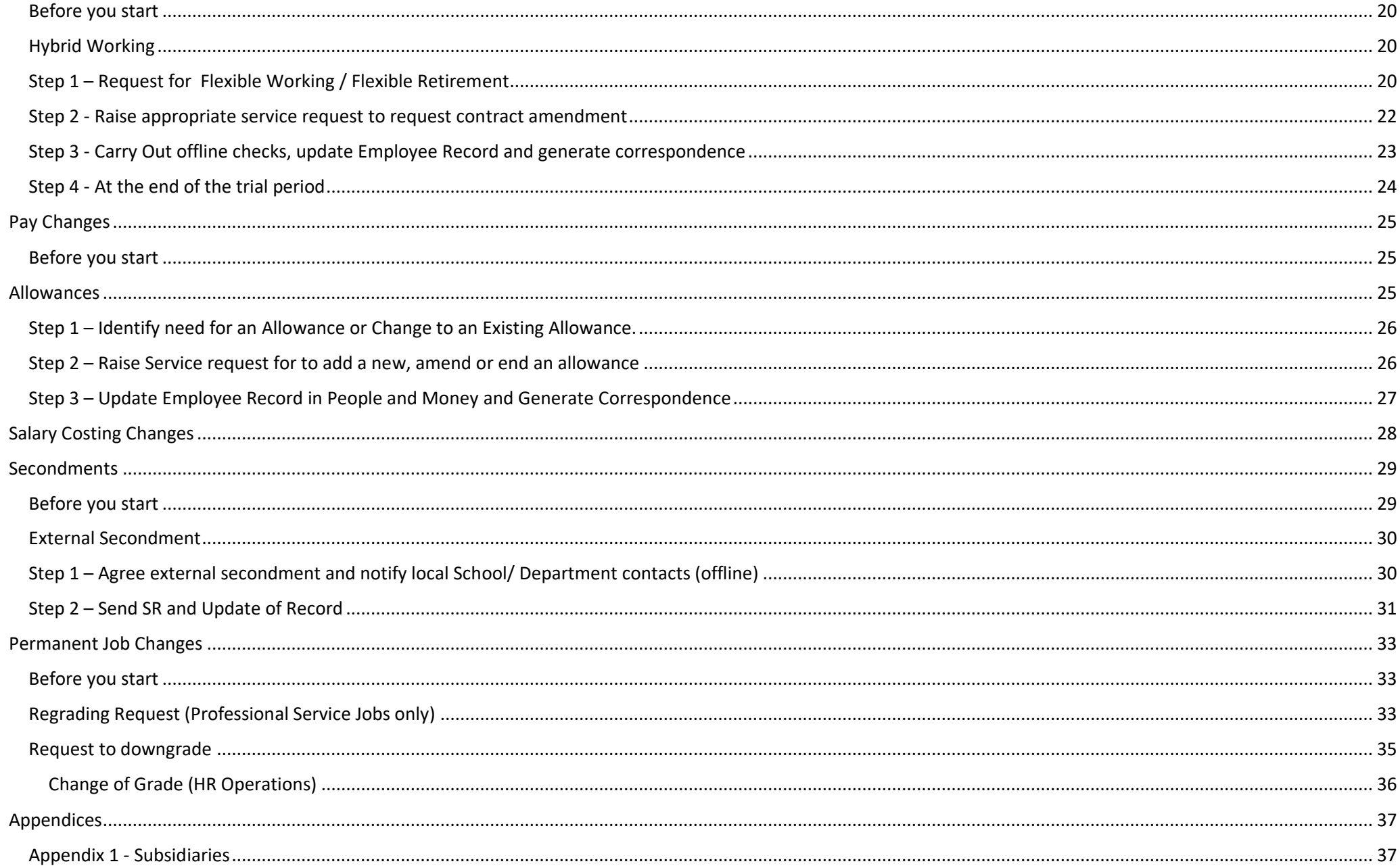

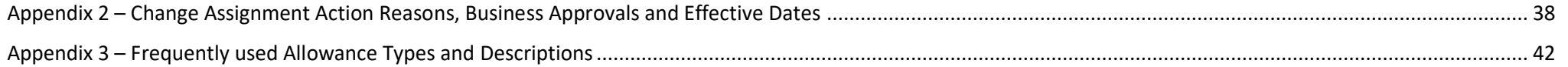

### <span id="page-2-0"></span>**Introduction**

This guidance document has been written to support the Job Changes end to end business process within the University of Edinburgh. Job Change processes are those that relate to contract changes, pay changes and job changes.

Employee changes (new employee, person update, assignment update and termination) made in People and Money automatically feed an updated version of the person's data to other University systems. There are feeds to:

- IDM
- PURE
- EBIS/Archibus (Estates)
- eOPAS (Occupational Health)
- WorkTribe
- SharePoint (for staff)

The guidance has been written by stage in the process and with the key roles involved in the process in mind. The responsibilities of a Line Manager, Hiring Manager and School or Department Administrator may vary in this process between Colleges, Schools, and Professional Service Group Departments. Line Managers should contact their local support team or discuss with their line manager to understand the process and responsibilities within their own area.

For example, a School or Department Administrator could be performing tasks in the process of a Line Manager and where there is overlap this is shown.

# <span id="page-3-0"></span>Employment Approvals

There are two main types of employment approvals, recruitment, and job changes.

You should familiarise yourself with the [Guide to Employment and Finance Approvals,](https://www.ed.ac.uk/human-resources/policies-guidance/a-to-z-of-policies-and-guidance) which outlines why the University has introduced a standardised approach to employment approvals and outlines the key employment approval types and who approves them. The Employment approvals approach aligns with the [Delegated Authority Schedule\(](https://www.ed.ac.uk/finance/for-staff/financial-regulations-policies-and-procedures/financial-regulations-overview-page/authorisation)DAS) which contains the regulations about the Committees or individuals to whom authority has been delegated. It outlines who can commit the University to expenditure within approved budget limits.

The default approval level for employment change requests is the Main Budget Holder (Head of College / Head of Professional Service Group). However, the Head of School / Head of Department will approve a small number of requests instead. In addition, for 100% externally funded posts (i.e., those that have no implications for internal funding), the Head of School is accountable for research grant sign off and associated resourcing decisions with the approval step being undertaken by the Director of Professional Services on behalf of the Head of School.

Currently all recruitment approvals currently route to main budget holders (Head of College or equivalent). Approval of job changes is covered in the [Guide to](https://www.ed.ac.uk/human-resources/policies-guidance/a-to-z-of-policies-and-guidance)  Employment [and Finance Approvals.](https://www.ed.ac.uk/human-resources/policies-guidance/a-to-z-of-policies-and-guidance)

Employment approvals will always auto-route to the Finance Manager first, then to the Line Manager and then on to 2<sup>nd</sup> Line Manager, School/Dept Budget Holder,College/PSG Main Budget Holder.

Where there is more than one Finance manager with the same Area of Responsibility, the approval request will go to them all at the same time. The system takes the first approval, therefore if discussions are required these should happen offline before approving the request on the system.

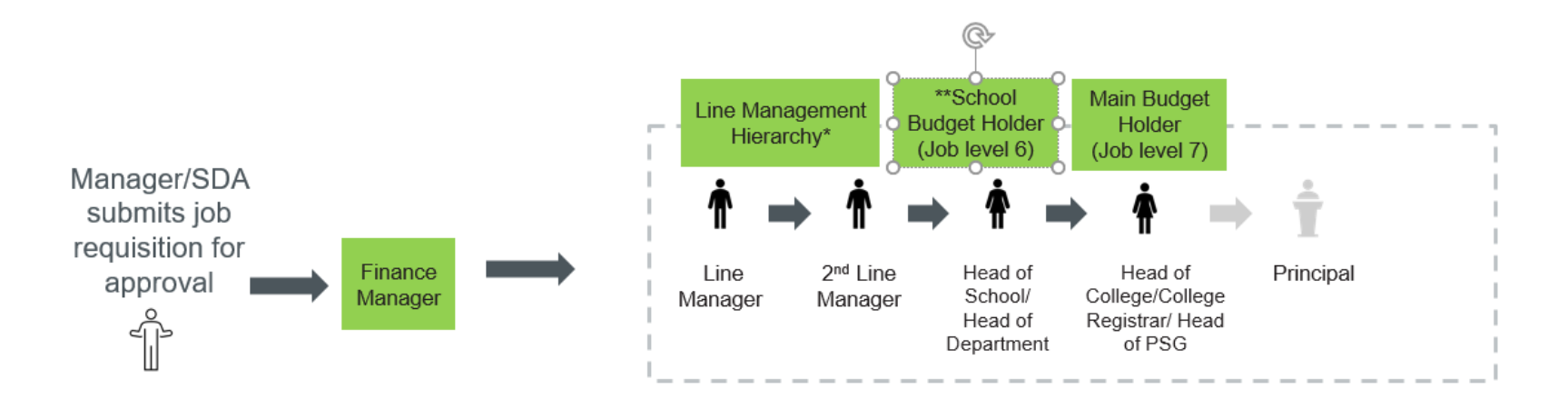

Nb. Issues identified in testing prevented HR phase 1 going live with the agreed approval model. An interim process was adopted with all approvals going to Head of College/Director of PSG with a commitment to move to the agreed approval model at a later date.

\*In many schools/depts. there are more than two layers of line manager below HoS/HoD level

\*\*Some employment approvals will stop at this level in line with the Design Authority agreement e.g. externally funded posts

There is a Service Level Agreement (SLA) for changes made through the Change Assignment process, which is that they will be actioned by HR Operations within 3 working days. This SLA needs to be considered to ensure payroll-impacting changes are made in time to meet existing payroll deadlines.

If users have any queries about a stage in this process, they should Search My Knowledge for support in the first instance. Follow the P&M user guide 'How to search [my knowledge.'](https://www.ed.ac.uk/staff/services-support/hr-and-finance/people-and-money-system/people-and-money-user-guides) If they cannot find the information, they need they should raise a service request (SR), following the P&M user guide 'How to raise [and maintain a service request enquiry.'](https://www.ed.ac.uk/staff/services-support/hr-and-finance/people-and-money-system/people-and-money-user-guides) Please note it is best to contact the HR helpline by raising an SR and including any relevant attachments you might need.

# <span id="page-5-0"></span>Glossary

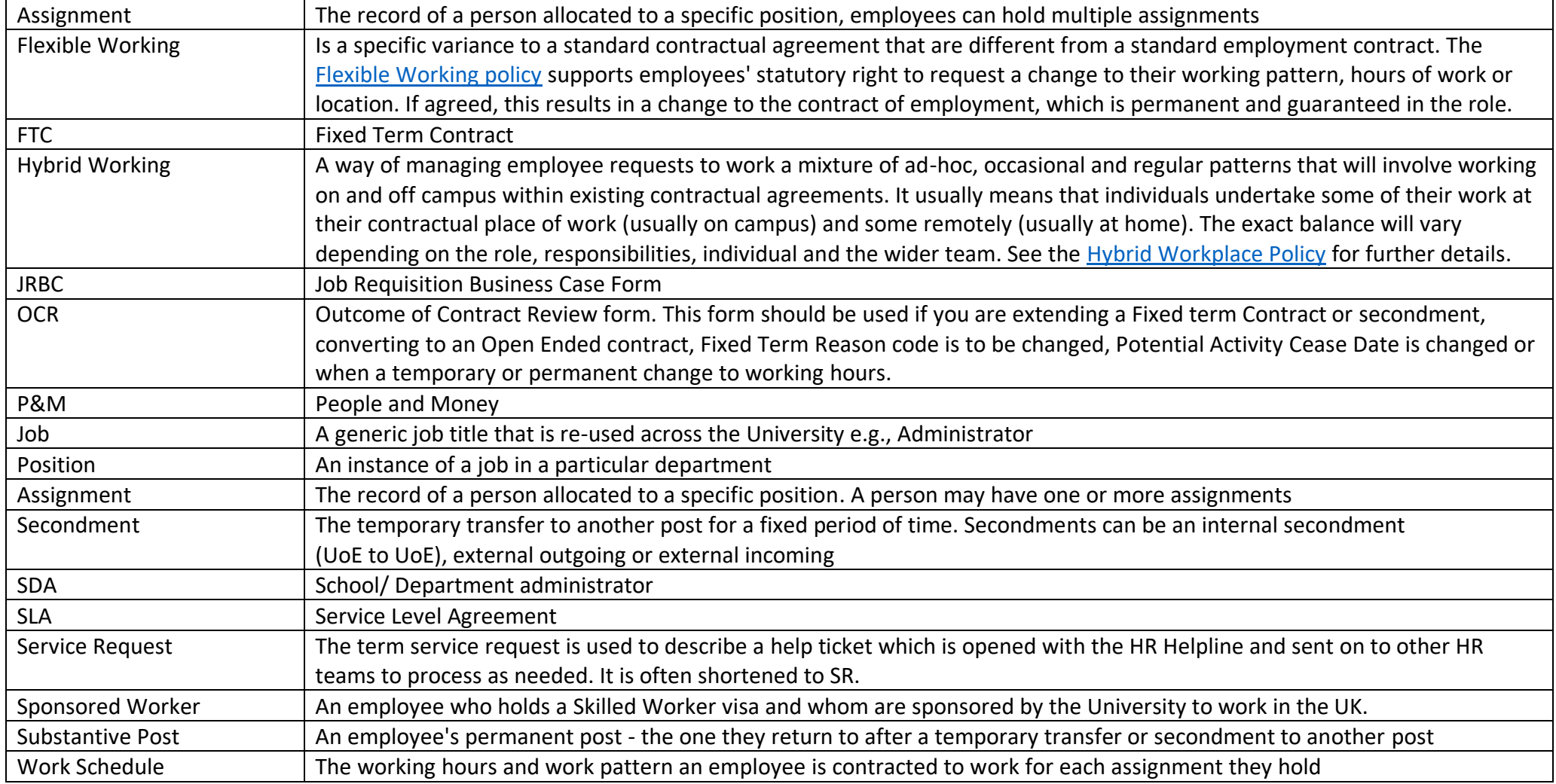

# <span id="page-6-0"></span>End to End Process Map

Please see here for the end to end [Job Changes process map.](https://uoe.sharepoint.com/:b:/r/sites/ServiceExcellenceProgramme-GettingReadyforChanges/Shared%20Documents/1.%20HR%20Launches/1.%20Phase%201/Phase%201%20Learning%20Materials/Phase%201%20process%20maps/E2E%20Map%20-%20Job%20changes%20v5.0.pdf?csf=1&web=1&e=MtbPGP)

# Key Roles

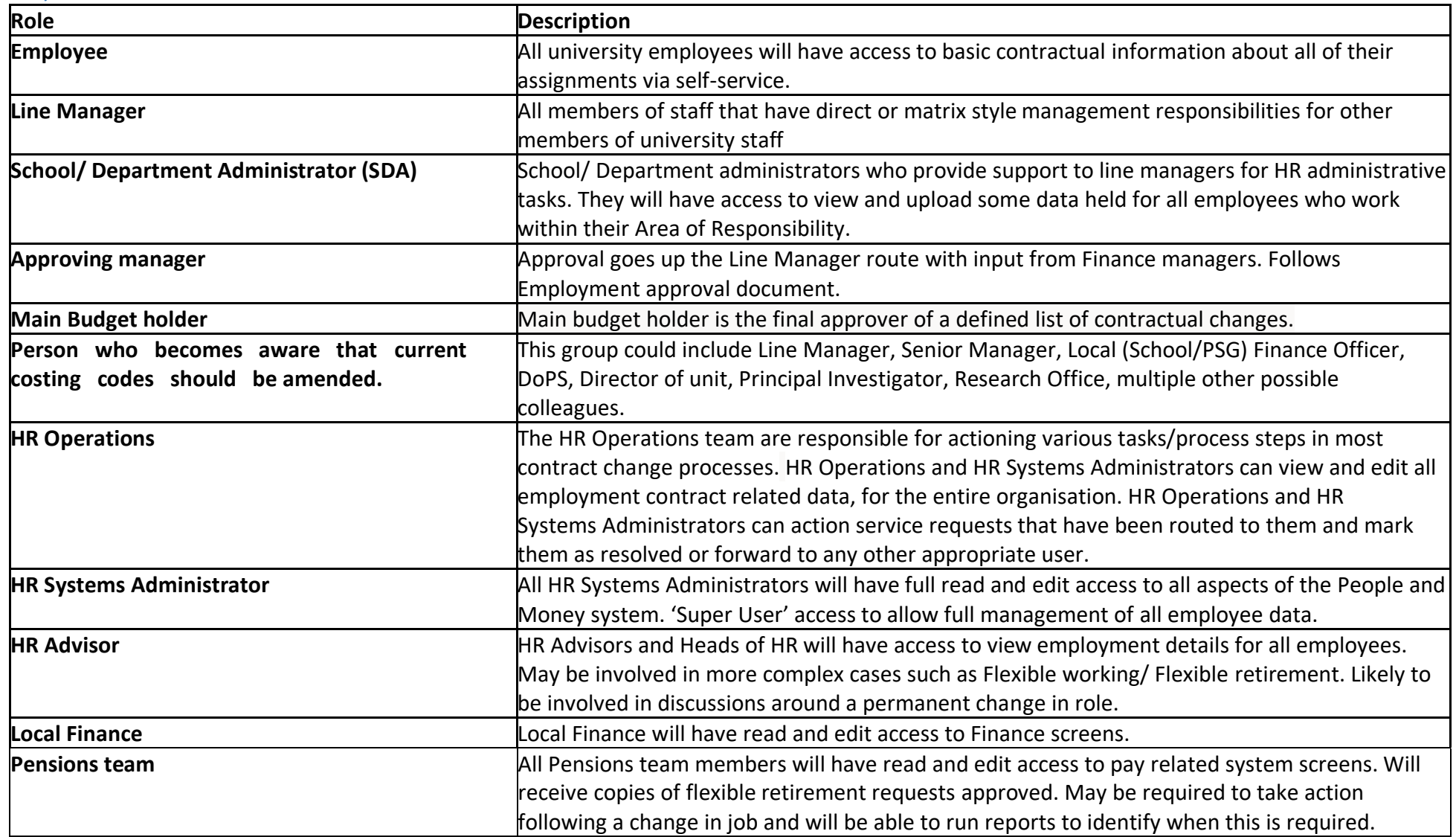

### <span id="page-8-0"></span>Contract Changes

#### <span id="page-8-1"></span>Before you start

This section details contract amendments to individual assignments. This includes increases and decreases in hours, extensions to fixed-term end dates and contract review dates, conversions from fixed term to open ended.

Changes should be made using People and Money Change Assignment process. T. You should familiarise yourself with the guidance on Managing the Move [from Fixed Term to Open-Ended Contracts.](https://www.ed.ac.uk/human-resources/policies-guidance/a-to-z-of-policies-and-guidance)

Where there are changes to an annualised or fractional contract that result in an employee working fewer hours or at a lower grade, they should be made aware by their line manager that over payment of hours will be recovered.

For any increase to working hours, please check that the position in which the incumbent sits has sufficient available FTE to process the change. Please read the [Guide to Job Classifications and Position Management](https://www.ed.ac.uk/staff/services-support/hr-and-finance/people-and-money-system/people-and-money-user-guides) for further information. If a change is required, please follow the People and Money user guide ['How to request a position or position change'](https://www.ed.ac.uk/staff/services-support/hr-and-finance/people-and-money-system/people-and-money-user-guides), and await the approval notification prior to submitting the Job Change via the Change Assignment App in People and Money.

If the employee is a sponsored member of staff, e.g., on a Skilled Worker visa, please be aware that the changes to contract may have an impact on their sponsorship/visa. For instance, a decrease in hours which results in a reduction in salary may mean that sponsorship cannot be continued. Therefore, it is necessary to consider all changes in the context of sponsorship before the changes are made. Should you have any questions regarding this please submit a Service Request. Further guidance is available within the [Guide to Sponsored Workers and Temporary Worker Sponsored researchers.](https://www.ed.ac.uk/human-resources/policies-guidance/user-guides)

#### <span id="page-8-2"></span>Contract Amendments

The contract amendment process encompasses a variety of required contract changes such as extension of fixed term contract end dates, open-ended contract review dates, secondment end dates, and changes in contracted hours (Permanent or temporary increase/decrease in hours), conversions from open ended to fixed term.

These scenarios can be triggered by various other on and offline processes, such as informing relevant parties of end of Fixed Term contract (FTC), or when managers become aware of whether a contract extension is required or when funding arrangements change, and contract changes are required as a result.

All employees must have up to date contact details held in People and Money. Line managers must remind employees of this. This is particularly important for a sponsored member of staff as it is a requirement of their sponsorship.

# <span id="page-9-0"></span>Step 1 – Decision that contract needs amendment

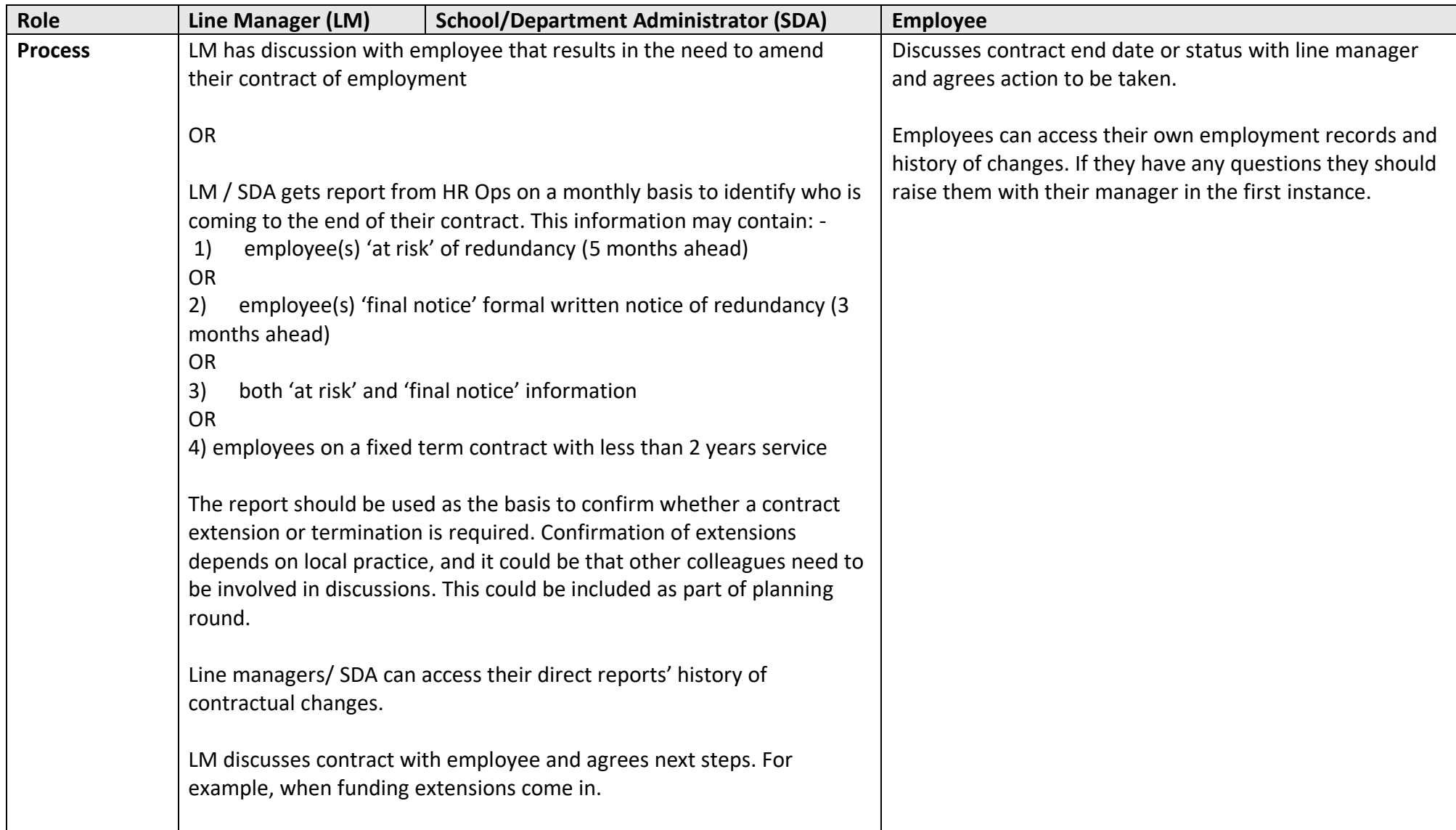

<span id="page-10-0"></span>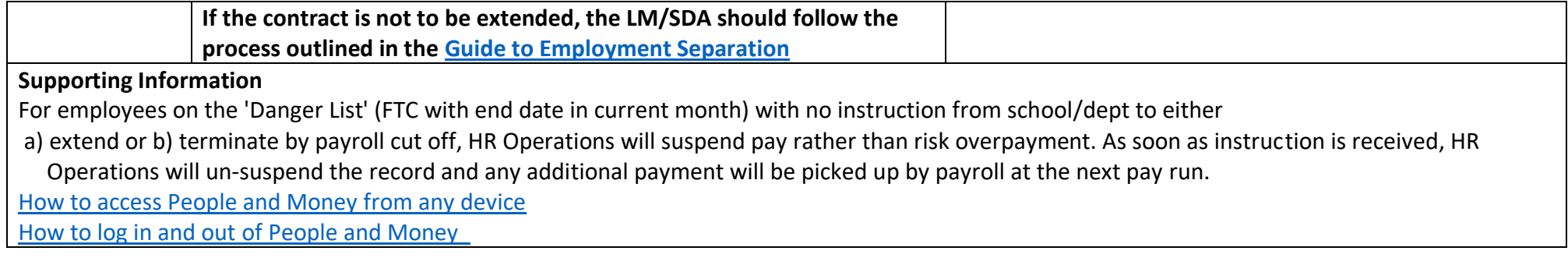

#### Step 2 - Update People and Money - Change Assignment

Line Managers and School and Department Administrators can perform this task via the intermediational icon in People and Money. This new process has

replaced the OCR Form. The P&M user guide [Change Assignment for Line Managers and SDA's](https://www.ed.ac.uk/staff/services-support/hr-and-finance/people-and-money-system/people-and-money-user-guides) will support the system steps and important information you must include within the justification for change. All contract changes via Change Assignment will be approved through People and Money. It is important that any changes for the coming pay run are approved by all business approvers in the system and reach HR Operations in time for that month's payroll cut off.

# **Change Assignment Process**

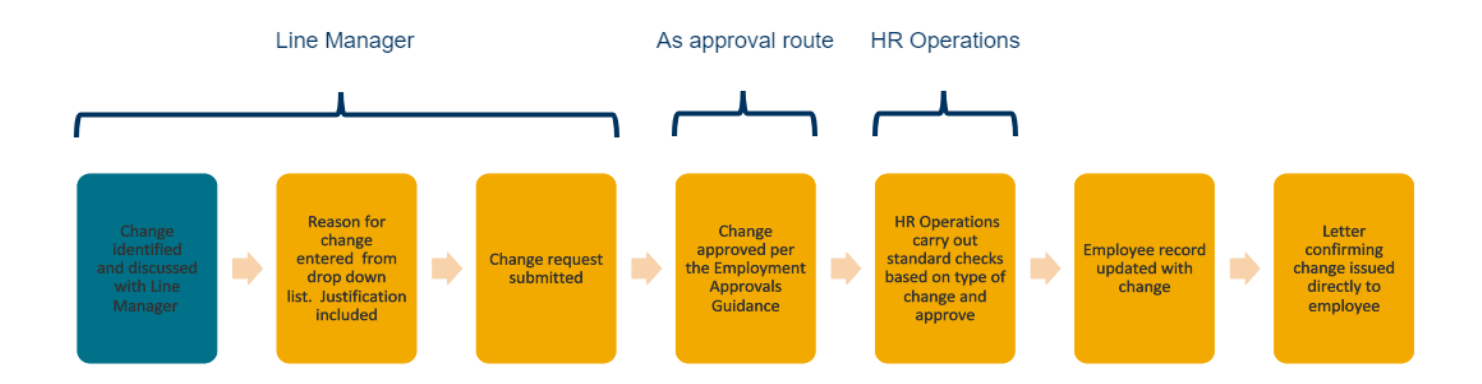

In summary, the Change Assignment process in People and Money should be followed by Line Managers or SDA's for changes to an employee's assignment for

- Extensions to a Fixed term Contract or Secondment
- Converting an employee to an Open Ended contract
- Changes to contract review date
- Temporary or Permanent Changes to Working hours

### You must not use this app to process a leaver. Leavers must be processed via the Termination App in People and Money following the [How to process](https://www.ed.ac.uk/staff/services-support/hr-and-finance/people-and-money-system/people-and-money-user-guides)  [terminations](https://www.ed.ac.uk/staff/services-support/hr-and-finance/people-and-money-system/people-and-money-user-guides) user guide.

This process is only applicable to employees, changes to other worker types, for example casual workers should be requested by raising a service request.

#### <span id="page-12-0"></span>Important points to consider before processing the change in People and Money

- **Position** For any increase to working hours, please check that the position in which the incumbent sits has sufficient available FTE to process the change. Please read the [Guide to Job Classifications and Position Management](https://www.ed.ac.uk/staff/services-support/hr-and-finance/people-and-money-system/people-and-money-user-guides) for further information. If a change is required, please follow the People and Money user guide ['How to request a position or position change'](https://www.ed.ac.uk/staff/services-support/hr-and-finance/people-and-money-system/people-and-money-user-guides), and await the approval notification prior to submitting the Job Change via the Change Assignment App in People and Money.
- **Work Schedules** For any increase or decrease to working hours, **the revised work schedule is provided y**ou can use the [work schedule calculator](https://www.ed.ac.uk/human-resources/a-to-z-of-forms) to generate the work schedule.
- **Temporary Changes** if the reason for change is temporary you must provide the end date of the change
- **Salary Costing Details** Will the change result in a change of salary costing details or funding source? If so, you must complete a [Charging of Staff](https://www.ed.ac.uk/human-resources/a-to-z-of-forms)  [Salary Changes\(Form 13\) For](https://www.ed.ac.uk/human-resources/a-to-z-of-forms)m and submit this to payroll by submitting a Service request>Forms>Salary Costing Change.
- **Tier 4 or Student visa holders** if there is an extension to contract, please save a EUCLID and Term Dates screen shot.
- **Annualised or Fractional Contracts** If the change is for a **change of hours** for an employee with an **Annualised or Fractional Contract** you must contact HR Operations (by raising an SR Enquiry) **before** processing the change. They will calculate the correct hours in relation to the change and once provided you can then proceed with the Change Assignment submitting for approval. For HR Operations to process the request please provide the following information as per the table below:

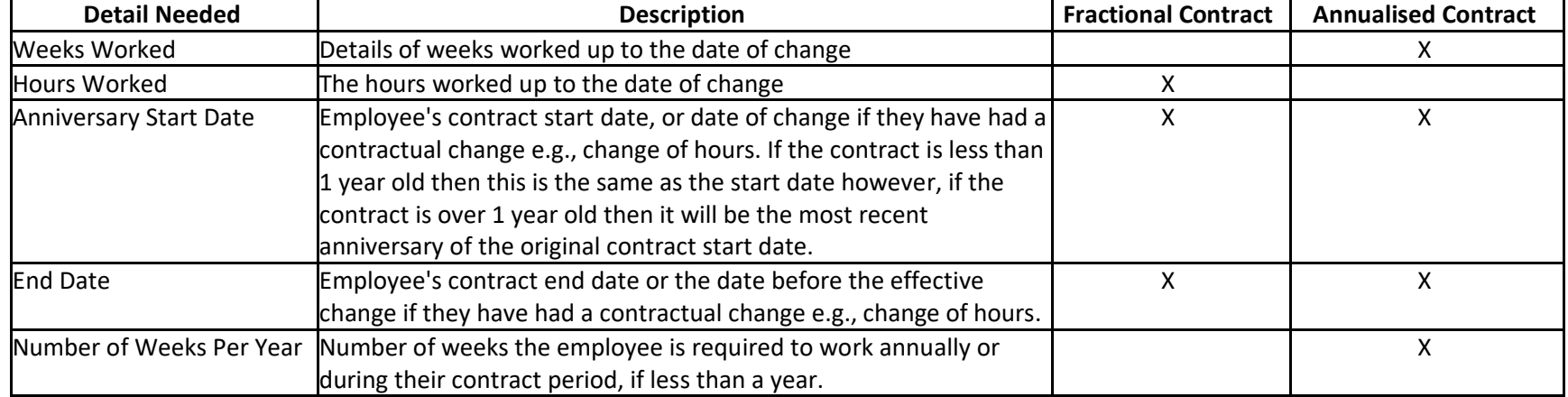

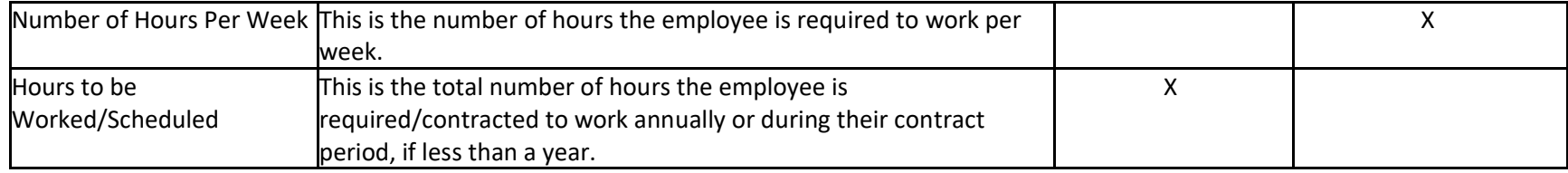

#### <span id="page-13-0"></span>Assignment Change Reasons

Typically, a contract change can involve a number of changes, for example a fixed term contract extension with an increase in working hours. There will be 24 actions to choose from, it is important that the correct reason is selected as this is associated with the level of approval needed and the subsequent letter issued to the employee. If the incorrect reason is selected this can be withdrawn by the initiator or rejected by the subsequent approver.

The reasons for change that can be selected within the Change Assignment App is shown below.

- **Extension to FTC** 
	- Extension to FTC for More Than 6 Months (Internally Funded)
	- Extension to FTC for More Than 6 Months (Externally Funded)
	- Extension to FTC  $\leq$  6 Months with an Increase in Hrs  $>$  10 Hours pw (Int. Funded)
	- Extension to FTC  $\leq$  6 Months with an Increase in Hrs  $\leq$  10 Hours pw (Int. Funded)
	- Extension to FTC  $\leq$  6 Months with a Decrease in Hours (Any Funding)
	- Extension to FTC > 6 Months with a Change in Hours (Internally Funded)
	- Extension to FTC > 6 Months with a Change in Hours (Externally Funded)
	- Extension to FTC for 6 Months or Less (Any Funding)

#### **Extension to contract review date**

- Extension to Contract Review Date on Open-Ended Contract
- Extend Contract Review Date > 6 Months with an Increase in  $Hrs > 10$  Hours pw
- Extend Contract Review Date  $\leq 6$  Months with an Increase in  $Hrs \le 10$  Hours pw
- Extension to Contract Review Date with a Decrease in Hours

#### **Extension to Secondment**

- Extension to Secondment End Date (Internally Funded)
- Extension to Secondment End Date (Externally Funded)
- Extension to Secondment with a Change in Hours (Internally Funded)
- Extend Secondment & Increase in Hours > 6 Months or > 10 Hours pw (Ext. Funded)
- Extend Secondment & Increase in Hours  $\leq 6$  Months or  $\leq 10$  Hours pw (Ext. Funded)
- Extend Secondment & Decrease Hours (Externally Funded)

#### **Change of contract**

- Conversion from Fixed Term to Open Ended
- Conversion from Fixed Term to Open Ended with a Change in Hours
- **Change of hours** 
	- Increase in Hours for > 6 Months or > 10 Hours per week (Internally Funded)
	- Increase in Hours for  $\leq 6$  Months or  $\leq 10$  Hours per week (Internally Funded)
	- Increase in Working Hours (Externally Funded)
	- Decrease in Working Hours (Any Funding)

**Change of Contract from Fixed Term to Open Ended** – please remember to remove the fixed term contract end date (Projected End Date field) when processing these changes. In certain cases, an open ended contract may have a contract review date and this should be entered as appropriate.

**Changes to Fixed Term Reason Code only** should be submitted to HR Operations via Service Request>Enquiry>Contract Change. Please provide the revised Fixed term reason Code, reason for change and the effective date. Please follow the P&M User Guide – '[How to raise and maintain a service request enquiry](https://www.ed.ac.uk/staff/services-support/hr-and-finance/people-and-money-system/people-and-money-user-guides)**.'**

**Changes to work schedules – no hour's change** can be requested by completing the Change to Work Schedule Form and submitted to HR Operations via Service Request (SR>Interim Form>Work Schedule Change (no hours change).

#### <span id="page-14-0"></span>Effective Dates

It is important to follow the guidance below when using the change assignment app. Line Managers/SDA's should process all change assignment actions as follows:

#### **Non-Payroll Impacting Changes**

SDA/Line Managers should use the **current date** as the effective date of the change, e.g. extension to FTC, extension to secondment end date, conversion from FTC to open ended contract.

#### **Payroll Impacting**

If the change is payroll impacting (any change that includes an increase/decrease in hours), SDA/Line Manager should use the **actual date** that the change takes place to ensure that the employee receives the correct payment.

#### <span id="page-14-1"></span>Information to Provide within the Justification for Change and Attachments

To assist the approvers and HR Operations it is important that you provide the information outlined below within the Justification for Change section of the Change Assignment screens.

- For any increase or decrease to working hours, **the revised work schedule is provided in the Justification for Change section**. HR Operations will not be able to approve the change unless this is provided. You can use the [work schedule calculator](https://www.ed.ac.uk/human-resources/a-to-z-of-forms) to generate the work schedule. I**f no change is required, you should note this also.**
- Temporary Changes if the reason for change is temporary you **must provide the end date of the change,** HR Operations will update this upon receipt of the approval notification.
- Any **Changes to Funding Source, Salary Costing Changes** or offline approvals should be noted for the finance approver (N.B Salary Costing Changes must also be submitted via Service request on the [Charging of Staff Salaries Form 13\).](https://www.ed.ac.uk/human-resources/a-to-z-of-forms)
- For **Annualised/Fractional contract changes** please provide the SR number relating to the calculation of hours (provided at the start of the process).
- **Attachments** Supporting documents (optional) can be attached to support the change, for example confirmation of offline approvals and funding extensions. If a Tier 4/Student visa holder, please provide EUCLID and Term Dates screen shots.

**HR Operations will reject the approval notification if any information is incorrect or missing, which will result in the request going back to the initiator.** 

#### <span id="page-15-0"></span>Step 3 – Approvals

Once submitted the initiator of the request can view the status and where this is sitting in the approval chain by clicking on the bell notification icon.

The approval steps will route to the finance manager(s) in the first instance and then up through the line management chain of the employee. The finance manager should ensure that the work schedule and any other relevant information is included in the justification for change.

Business Approvals will end with the Level 6 (Head of School or PSG) or 7 (Main Budget Holder) approver as per the [Guide to Employment and Finance](https://www.ed.ac.uk/staff/services-support/hr-and-finance/people-and-money-system/people-and-money-user-guides)  [Approvals.](https://www.ed.ac.uk/staff/services-support/hr-and-finance/people-and-money-system/people-and-money-user-guides) Appendices 2 outlines the approval levels for each change type.

#### **Please note**

- if an employee's Line Manager is not up to date in People and Money, the system will send any approval notifications to the line manager on People and Money, even if they sit in a different department and notifications will route incorrectly up the approval chain.

-if you have multiple system roles you are being asked to approve for different purposes (e.g. Line Manager and Finance Manager) you will receive more than one notification if you are in the approval chain.

It is the responsibility of **each business approver** to ensure that the request includes all the required information. **HR Operations will reject the approval notification if any information is incorrect or missing, which will result in the request going back to the initiator and re approval will be required. It is particularly important therefore to note the below:**

- For any increase or decrease to working hours, **the revised work schedule is provided** in the Justification for Change section. **If no change is required, this should also be noted.**
- Temporary Changes if the reason for change is temporary you must provide the end date of the change, HR Operations will update this upon receipt of the approval notification.
- Salary Costing Changes, changes to funding source or offline approvals are noted in the justification for change/attachments.
- Extension to Fixed term contracts the end date has been updated.
- Change in contract from fixed term to open ended the 'projected end date' has been removed and a contract review date entered if applicable.
- Annualised or Fractional contracts where there is a change in hours the initiator has provided the details in the request.
- Tier 4 or Student visa holders if there is an extension to contract EUCLID and Term Dates screen shots are within the attachments
- Once all Business Approvals have been made the request will reach HR Operations, once they have approved the change assignment notification the change will show on the employee record and the requestor will receive a system notification and email to confirm that this is now complete. The change can be seen in the Employment Info App.

### **Please note that HR Operations will only receive Change Assignment Notifications once all business approvals are complete, therefore consideration of payroll cut off deadlines should be taken into account if submitting a change for the current payroll month.**

The initiator of the request can withdraw the submission, follow the instructions within the user guid[e Change Assignment for L](https://www.ed.ac.uk/staff/services-support/hr-and-finance/people-and-money-system/people-and-money-user-guides)ine Managers and SDA's.

### **Role HR Operations Process** HR Operations will receive the change assignment notification via the bell icon and by email. They should: 1. Review the change assignment notification, checking that all the required information has been provided, namely: - For any increase or decrease to working hours, **the revised work schedule is provided** in the Justification for Change section (or it's noted that no change is required) - Extension to Fixed Term Contracts have a revised projected end date -Change in contract from fixed term to open ended – the 'projected end date' has been removed and a contract review date entered if applicable - Temporary Changes – if the reason for change is temporary the end date of the change is provided- you will need to add the end date for the change in P&M - Annualised or Fractional contracts, the Line Manager/SDA should have contacted HR Ops before processing the change for the change in hours. Please check that this is correct, and that relevant information has been added to the screen by the LM/SDA and specifically – for an annualised contract, the details of weeks worked up to the date of change and for a fractional contract the hours worked up to the date of change is provided. For Tier 4/Student Visa holders the EUCLID and term dates screen shot is attached 2. Conduct offline checks (see below) 3. Approve or Reject the request 4. **If applicable** update the work schedule information, end date of change (if temporary) and other relevant assignment information

### <span id="page-16-0"></span>Step 4 - HR Operations Checks

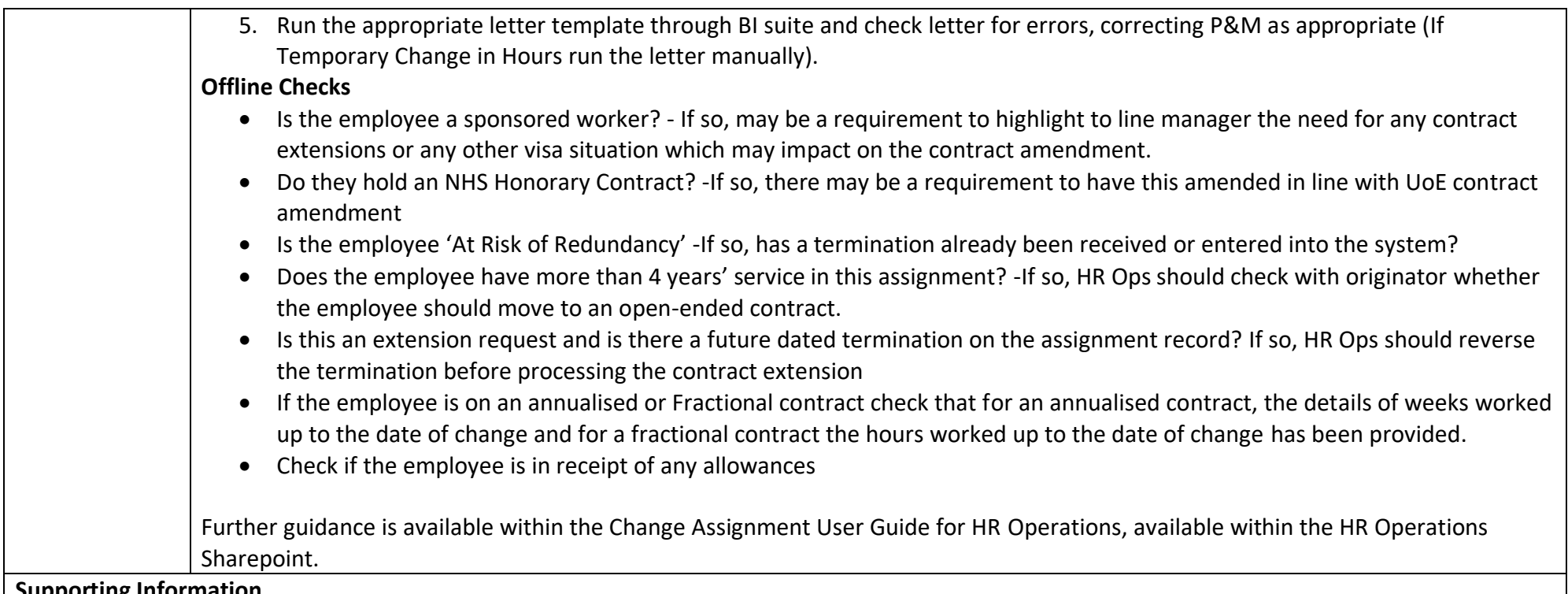

#### **Supporting Information**

The below HR Operations P&M user guides can be found [here](https://www.edweb.ed.ac.uk/staff/services-support/other-guides)

- How to process an internal transfer
- How to process external secondments
- How to view and edit an employee's assignment record(s)
- How to complete Annualised or Fractional assignment information
- How to change to an off scale salary
- How to add an assignment for an employee (excluding secondments)
- Change of grade checklist
- Change of hours checklist
- Fixed term extension and change to open ended checklist

### <span id="page-18-0"></span>Step 5 - Correspondence is generated and issued

Correspondence is generated for an employee to confirm their extension of fixed term contract end dates, open-ended contract review dates, secondment end dates, and changes in contracted hours (Permanent or temporary increase/decrease in hours), conversions from open ended to fixed term.

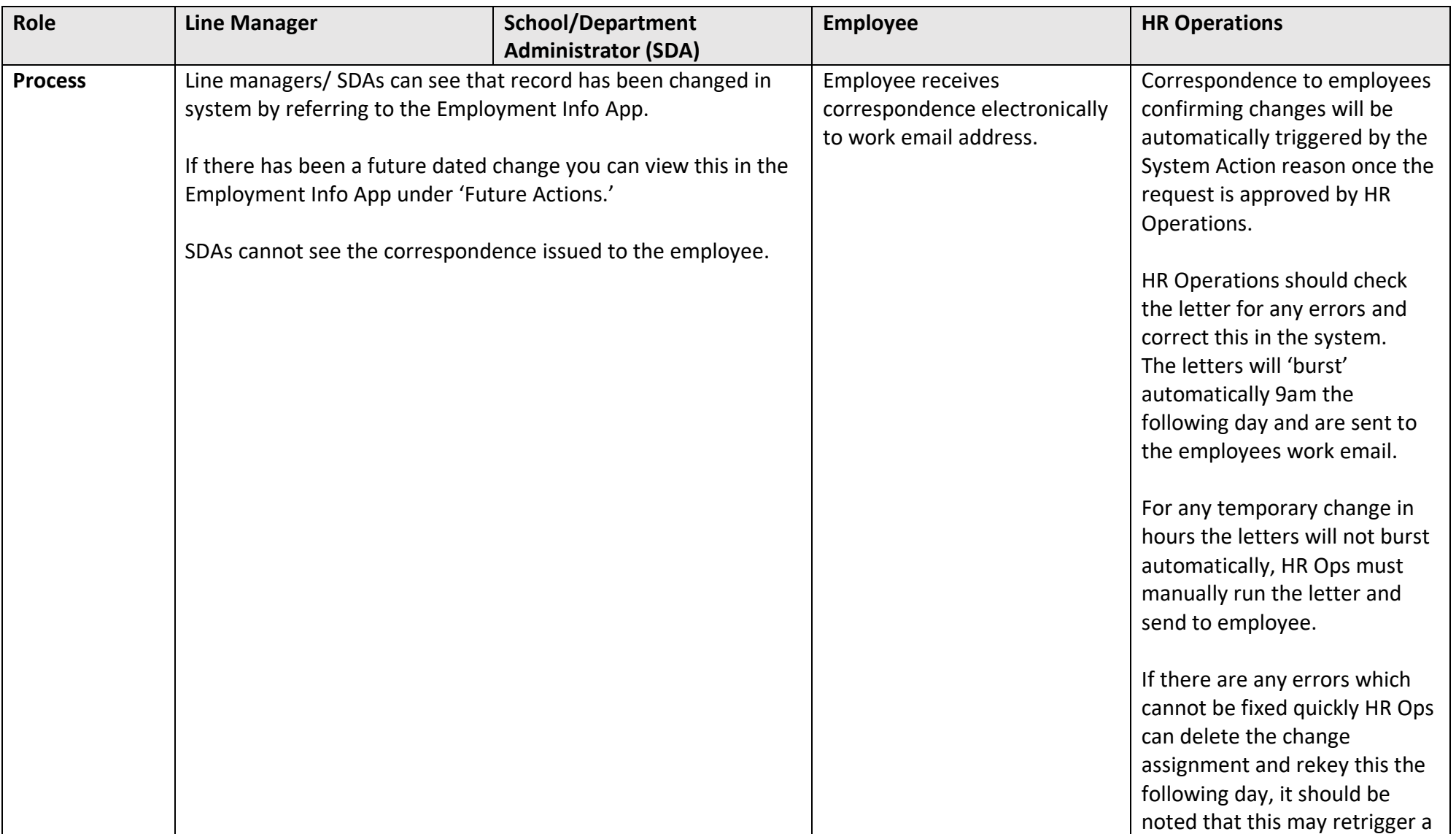

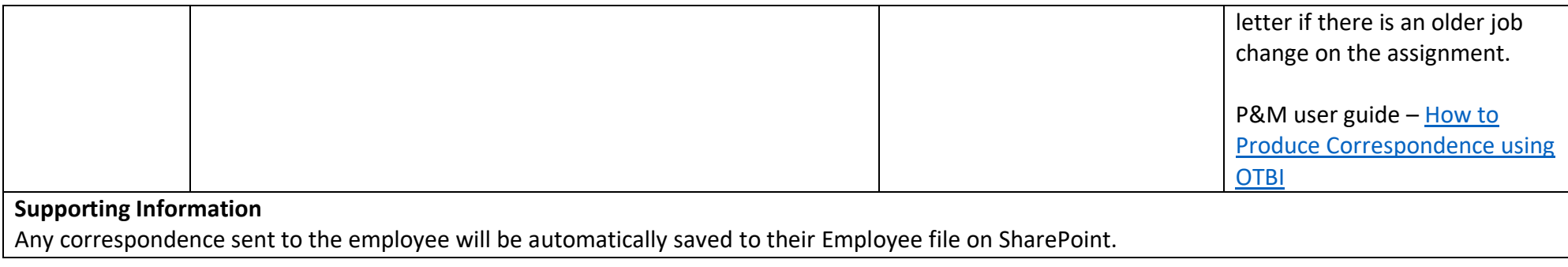

### <span id="page-19-0"></span>Flexible working and Flexible Retirement

#### <span id="page-19-1"></span>Before you start

If agreed, Flexible Working requests are a permanent and contractual change to working arrangements, for example a change to the days or hours you work to support your caring responsibilities or as a reasonable adjustment. Please refer to the Flexible [Working Policy](https://www.ed.ac.uk/human-resources/policies-guidance/a-to-z-of-policies-and-guidance) for further details.

#### <span id="page-19-2"></span>Hybrid Working

Any request and agreement to an **informal** regular work arrangement e.g. to work from home on set or part days every week or may be more ad hoc, occasional or variable in nature depending on work demands should be considered under the Hybrid Workplace Policy. Hybrid Work arrangements are informal and **are not permanent nor contractual**. Please refer to the [Hybrid Workplace Policy and Guidance for Managers](https://www.ed.ac.uk/human-resources/policies-guidance/a-to-z-of-policies-and-guidance) for further details. There is no formal correspondence generated following a Hybrid working request, although the informal arrangement could be noted via email.

<span id="page-19-3"></span>Step 1 – Request for Flexible Working / Flexible Retirement

Any requests for flexible working or flexible retirement will start with the employee. They must read the [Flexible working policy/Flexible Retirement Policy](https://www.ed.ac.uk/human-resources/policies-guidance/a-to-z-of-policies-and-guidance) and complete the **Flexible Working Request form / Flexible Retirement Request form**. The process for considering the outcome of any request (including appeal) must be completed within two months.

The following template letters in relation to Flexible Working requests are available for Line managers by contacting an HR Partner.

- Invite to flexible working meeting
- Request declined
- Request declined after trial
- Appeal invite
- Accept after appeal
- Appeal declined

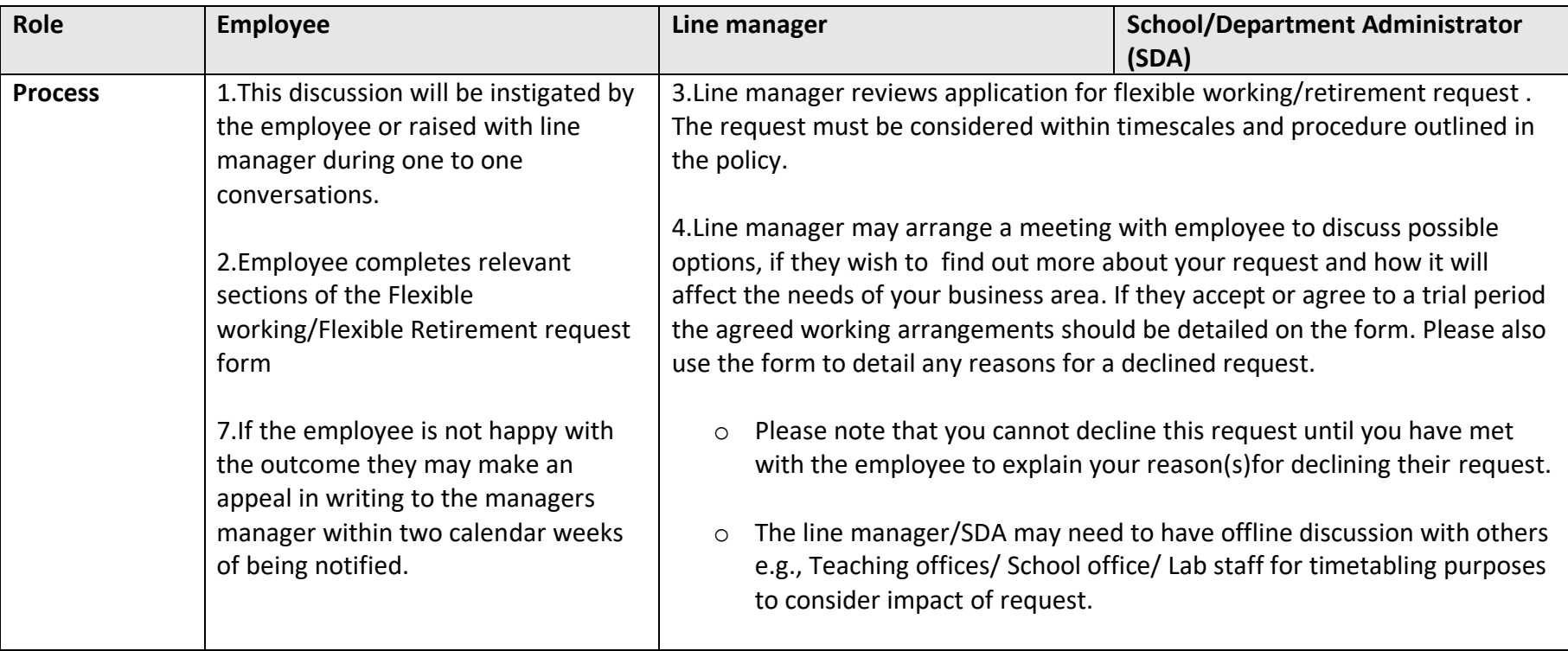

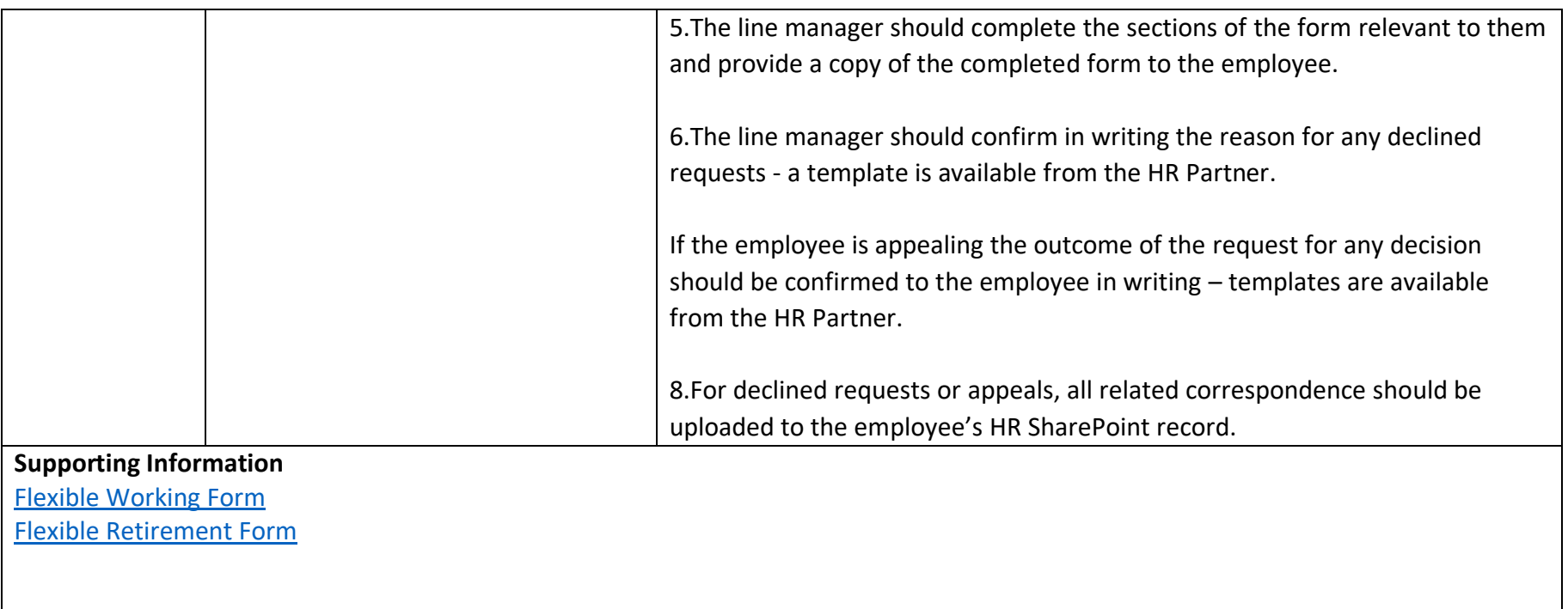

# <span id="page-21-0"></span>Step 2 - Raise appropriate service request to request contract amendment

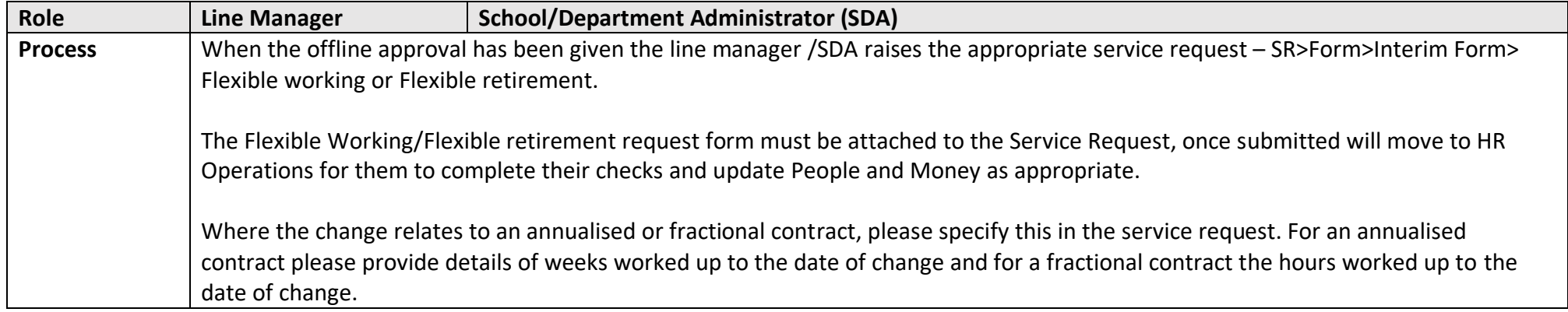

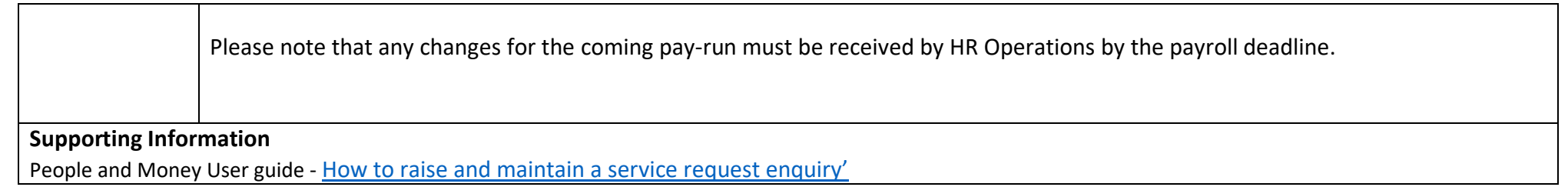

# <span id="page-22-0"></span>Step 3 - Carry Out offline checks, update Employee Record and generate correspondence

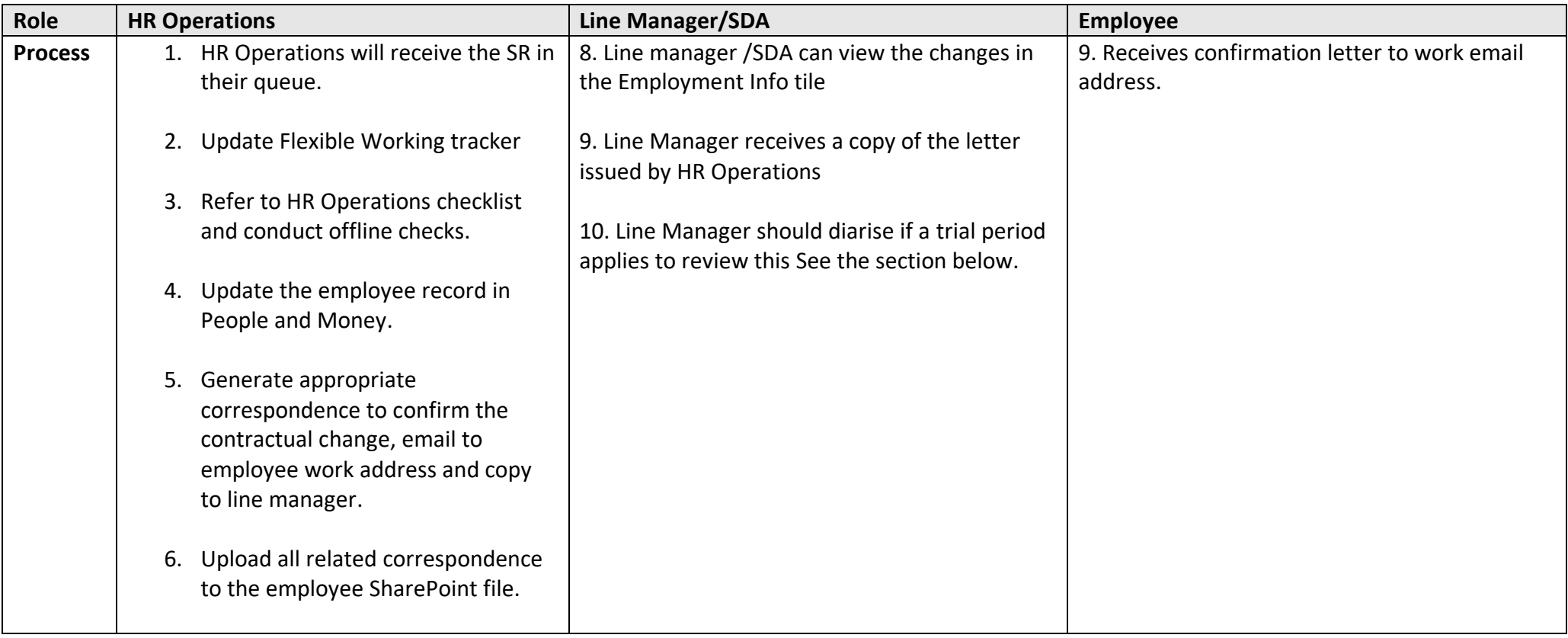

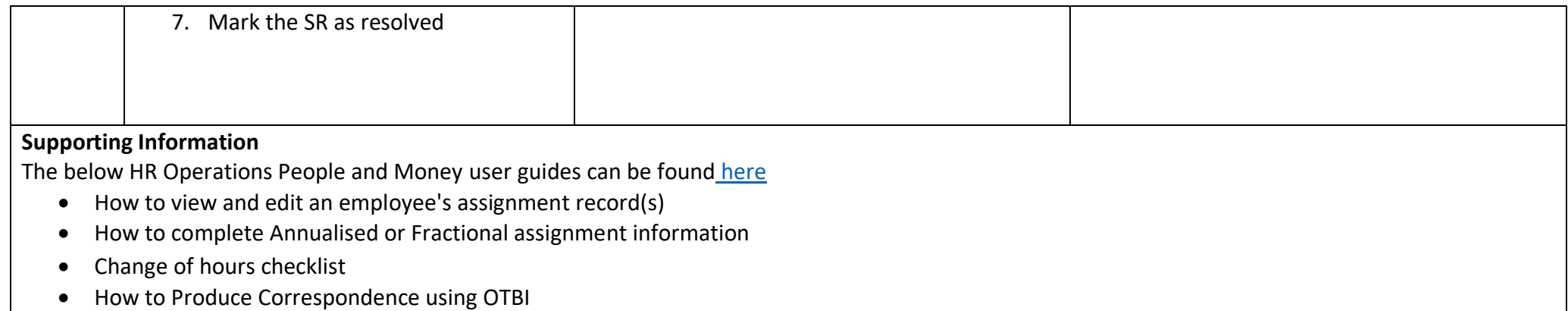

# <span id="page-23-0"></span>Step 4 - At the end of the trial period

If applicable, the line manager must follow the steps below at the end of a trial period.

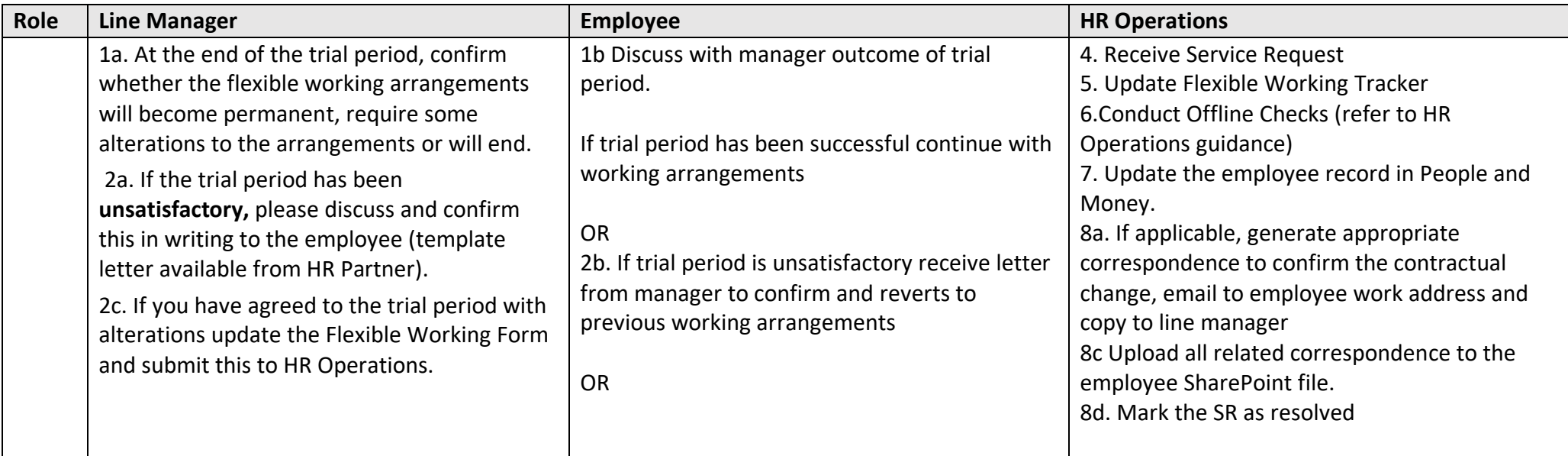

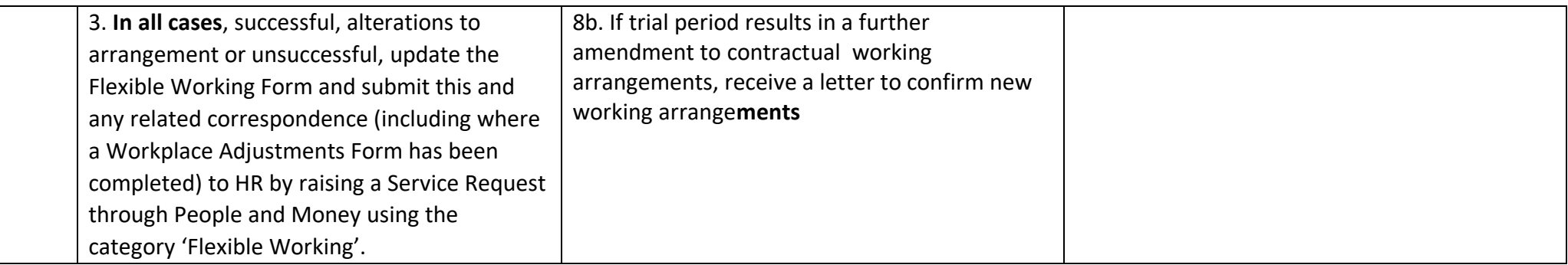

## <span id="page-24-0"></span>Pay Changes

#### <span id="page-24-1"></span>Before you start

Within this section we will refer to processes that apply to:

- Employment related allowances (outside the standard recruitment process).
- The process for salary costing changes when the costing codes to which a salary are charged may need to be amended during employment.
- External Secondments
- Salary changes as a result of regrading requests, change of grade/downgrade.

**If the employee is a sponsored member of staff**, e.g., on a Skilled Worker visa, please be aware that changes to pay may have an impact on their sponsorship/visa. There is a Home Office requirement for the University to report significant employment changes for sponsored staff. There may also be a consideration around the administration of allowances if the payment results in the production of two payslips. This potentially presents issues for sponsorship and individuals who are planning to apply for indefinite leave to remain. Should you have any questions regarding this please submit a Service Request using the category Sponsorship.

### <span id="page-24-2"></span>Allowances

Employees can receive various allowances that are paid in addition to their basic salary. There are over fifty employment related allowance types listed in People and Money. A list and description of the most frequently used allowances can be found in [Appendix 3. F](#page-41-0)ourteen of these employment related allowances can be added during the recruitment process. Line managers and SDAs can add them during the process of adding a pending worker or submitting a job offer. Further guidance on this is available in the [Guide to Recruitment and Onboarding.](https://www.ed.ac.uk/staff/services-support/hr-and-finance/people-and-money-system/people-and-money-user-guides)

All allowances need approval in line with the [Guide to Employment and Finance Approvals.](https://www.ed.ac.uk/human-resources/policies-guidance/a-to-z-of-policies-and-guidance) The introduction of a standardised process and guidance will ensure there are no discrepancies in the types of allowances and the payment that employees receive, ensuring fair treatment across the organisation. Pay changes in respect of allowances for current employees should be raised by completing the Add, Amend or End [Allowance Form.](https://www.ed.ac.uk/human-resources/a-to-z-of-forms) Once approved the form should be submitted by raising a Service Request using the category Add, Amend or End Allowance.

The allowance payment will continue as a recurring monthly payment to the employee until the end date specified at the time the allowance was requested. If the allowance payment should need to end early or be amended then HR Operations must be notified as per the steps below.

In cases where an employee transfers to a new role HR Operations will check if the allowance payment should continue.

At the time of a pay award or salary increment HR Operations will carry out a review of any one in receipt of an allowance to ensure that the pay value is increased, decreased or remain as is. Please indicate on the request form if the allowance should increase with a pay increase or salary increment.

#### <span id="page-25-0"></span>Step 1 – Identify need for an Allowance or Change to an Existing Allowance.

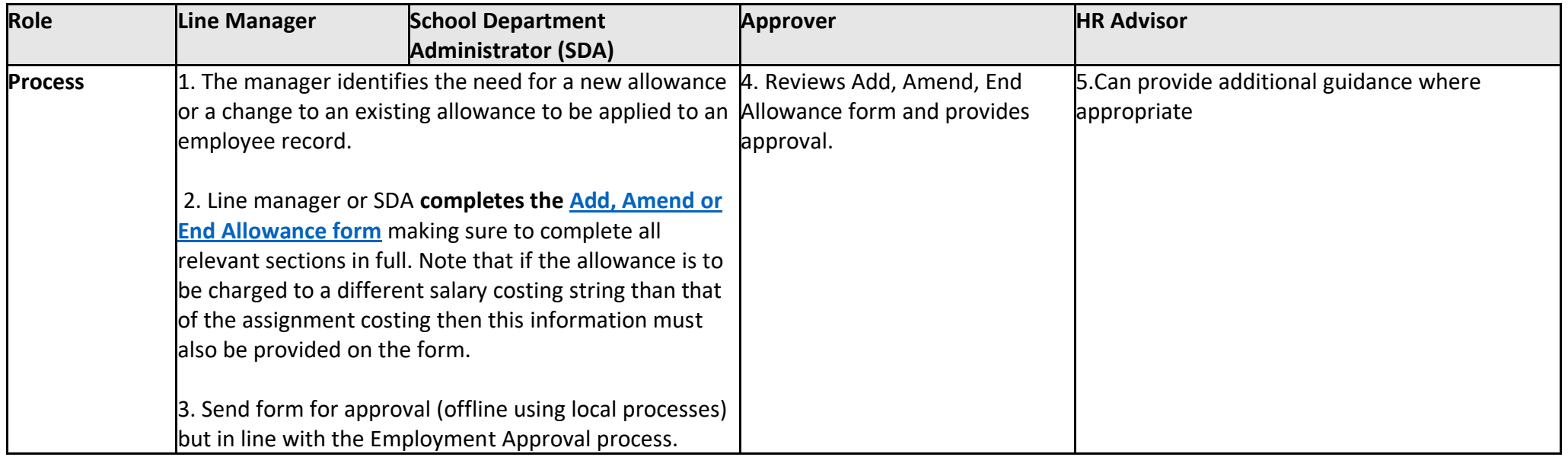

<span id="page-25-1"></span>Step 2 – Raise Service request for to add a new, amend or end an allowance

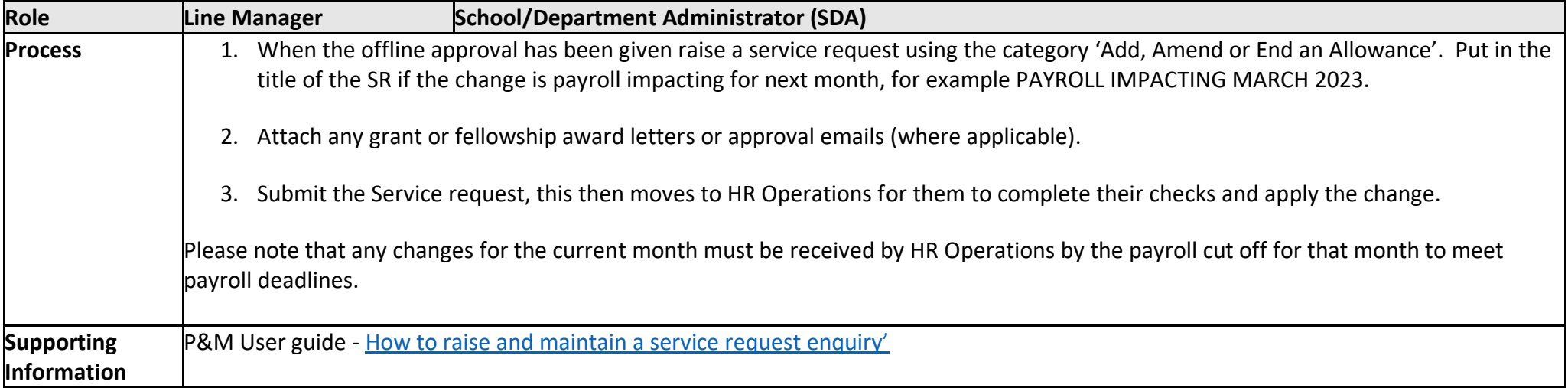

# <span id="page-26-0"></span>Step 3 – Update Employee Record in People and Money and Generate Correspondence

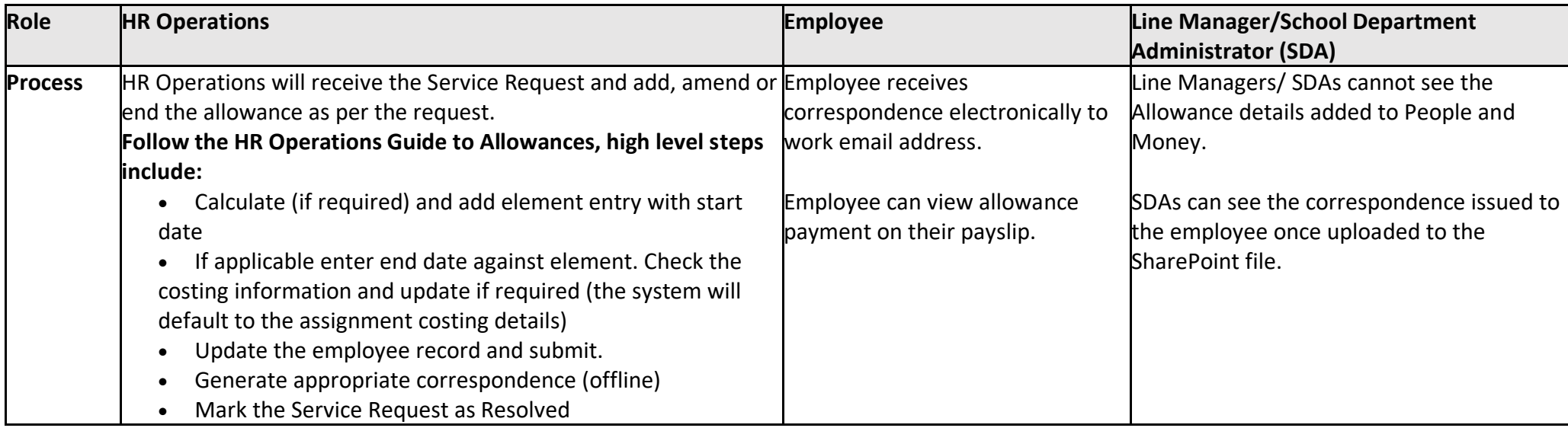

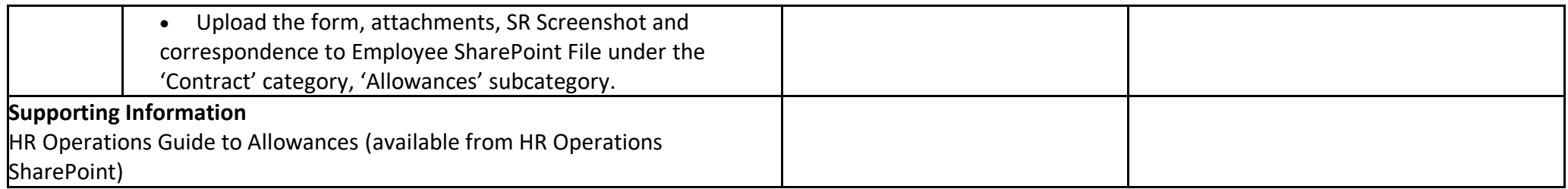

# <span id="page-27-0"></span>Salary Costing Changes

This is the process for approval and **updating of salary costing changes.** All assignment records will have costing data from the outset of employment; therefore, this process is only required when the codes require changing. Costing changes are not linked to job changes in any way. If the funds from which an assignment salary are paid from are required to change these will need to be updated in People and Money. This can be as a result of many factors such as (but not limited to):

- Salary codes entered at recruitment stage were incorrect or were only for a temporary period of time.
- Grant/project comes to an end, but employment continues on another funding source.
- Employee goes on sick or maternity leave and salary costs must be paid from alternative source.
- Percentage split requires changing due to amount of time employee spends on specific projects/grants.

A Line Manager or SDA can view the costing details for an employee within My Client Groups>Show More>Costing Per Person. Any updates to salary costings must be submitted to payroll. Line Managers or SDAs will complete the [Charging of Salaries form](https://www.ed.ac.uk/human-resources/a-to-z-of-forms) (Form 13). The form provides some additional guidance in relation to authorisation requirements as highlighted within the [Guide to Employment and Finance Approvals.](https://www.ed.ac.uk/human-resources/policies-guidance/a-to-z-of-policies-and-guidance)

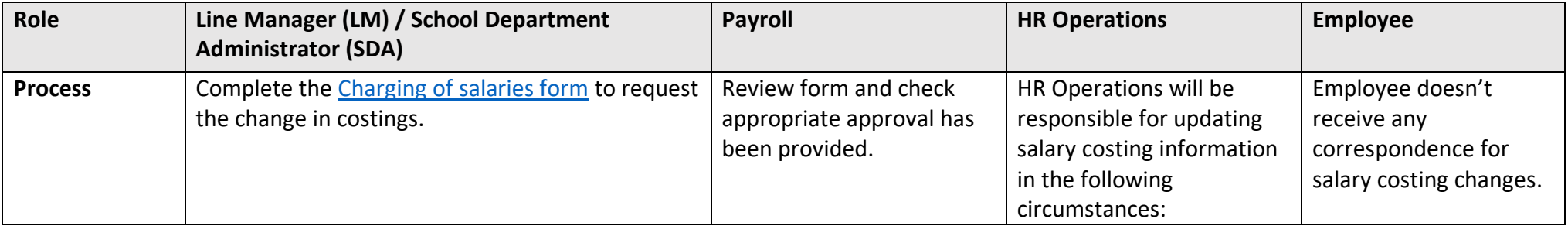

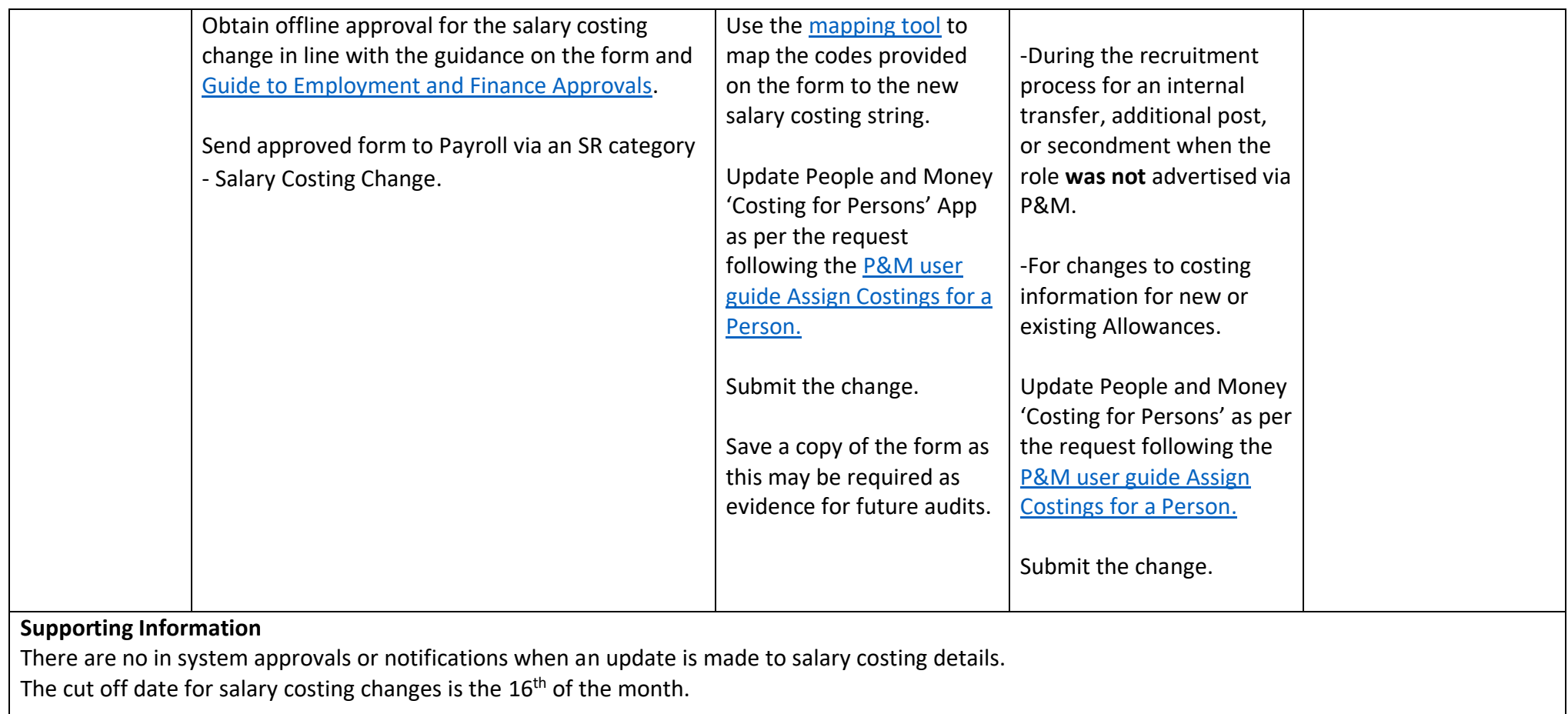

### <span id="page-28-0"></span>Secondments

### <span id="page-28-1"></span>Before you start

There are three types of secondment within the university and the process for each is highlighted in the below table.

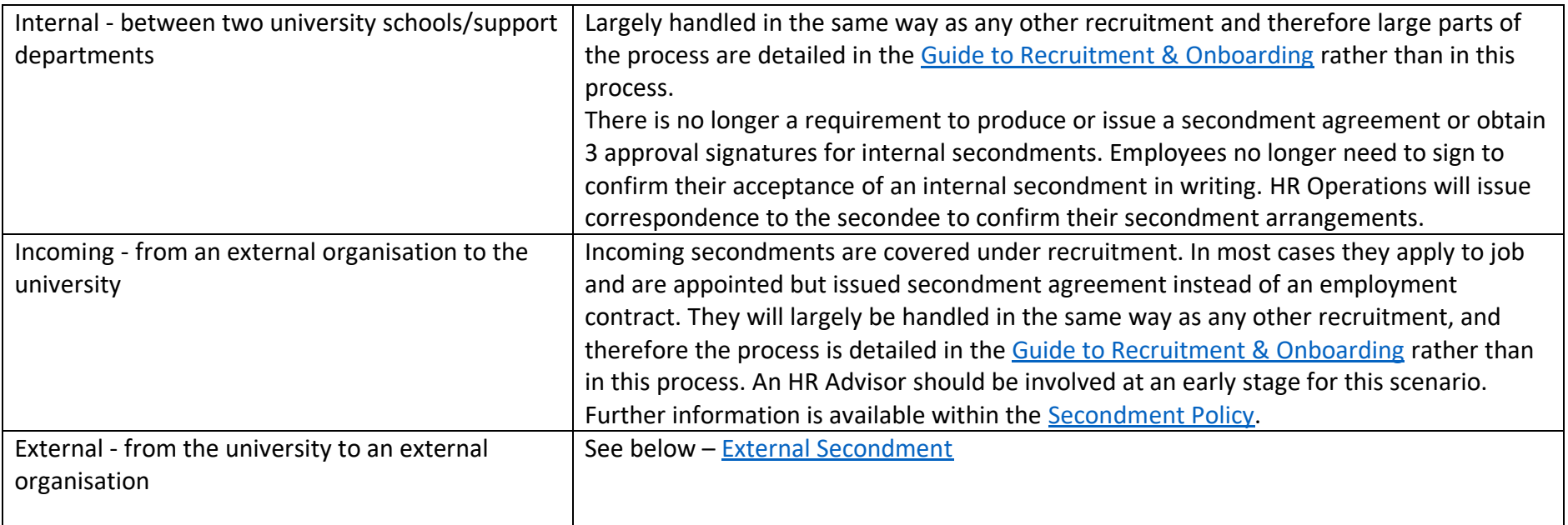

Line Managers should familiarise themselves with the [Secondment policy.](https://www.ed.ac.uk/human-resources/policies-guidance/a-to-z-of-policies-and-guidance)

Managers will be expected to pro-actively manage secondments coming to an end by liaising with School/PSG admin and HR Operations. HR Operations will continue to do a check before ending any secondments on People and Money. Extension to Secondments should be handled via the Change Assignment process outlined above. Please read the End of Secondment section of the [Guide to Employment Separation](https://www.ed.ac.uk/staff/services-support/hr-and-finance/people-and-money-system/people-and-money-user-guides) for further details.

### <span id="page-29-0"></span>External Secondment

This business scenario applies when an employee is temporarily working in an external organisation for a defined period. This could be on a full-time or parttime basis. If an employee is seconded externally and the UoE are paying them, we may want to account for the secondee in our HESA return. In this instance, please speak to your HR advisor for advice. All secondment assignments have to have the 'secondment' assignment category used for reporting purposes. Local Finance should be aware of all circumstances where the UoE is required to invoice for covering salary costs (offline step).

#### <span id="page-29-1"></span>Step 1 – Agree external secondment and notify local School/ Department contacts (offline)

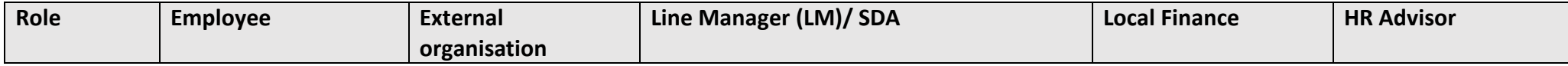

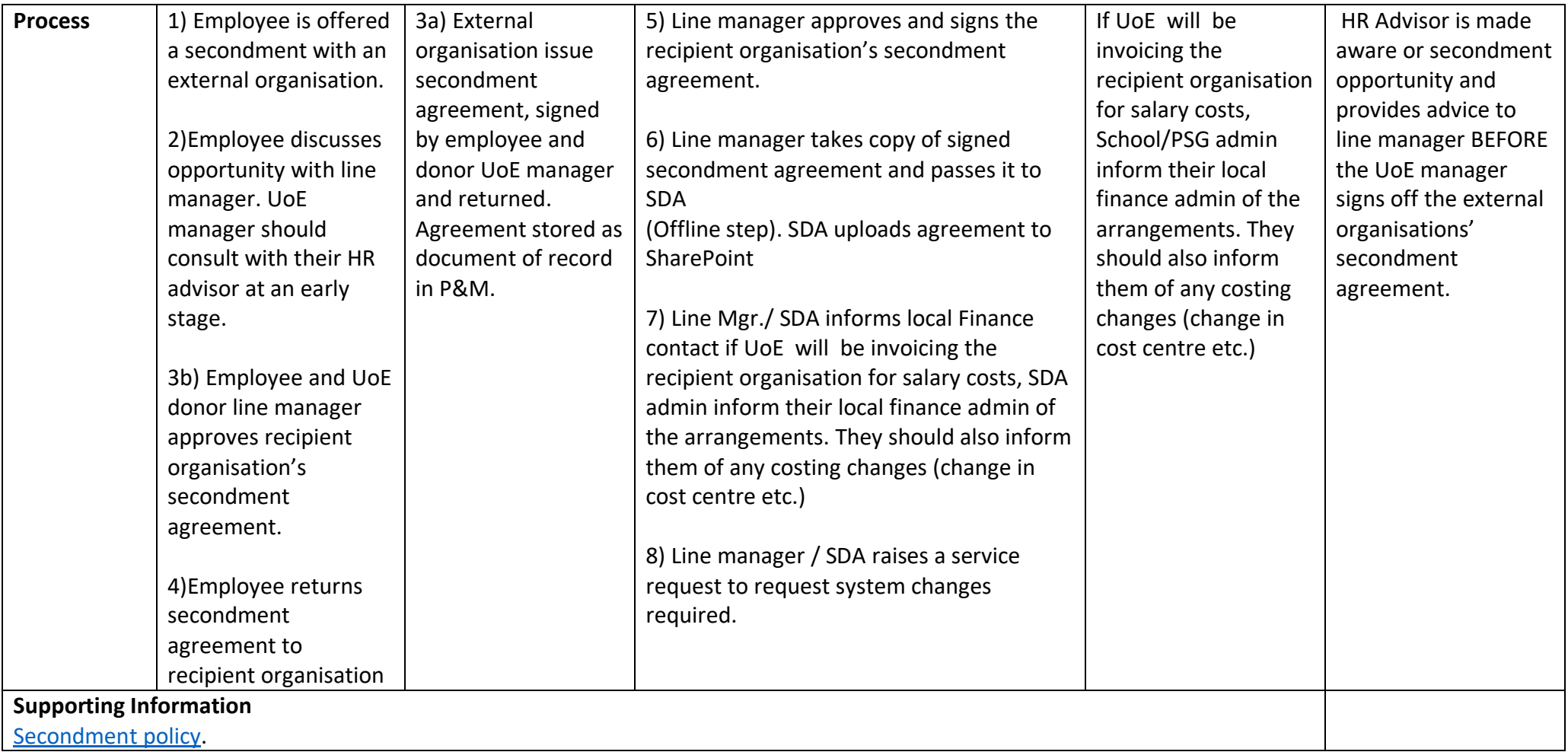

# <span id="page-30-0"></span>Step 2 – Send SR and Update of Record

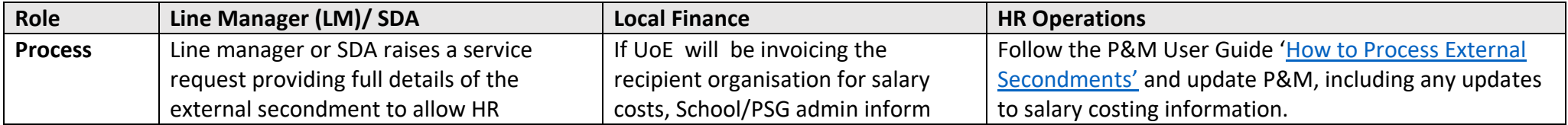

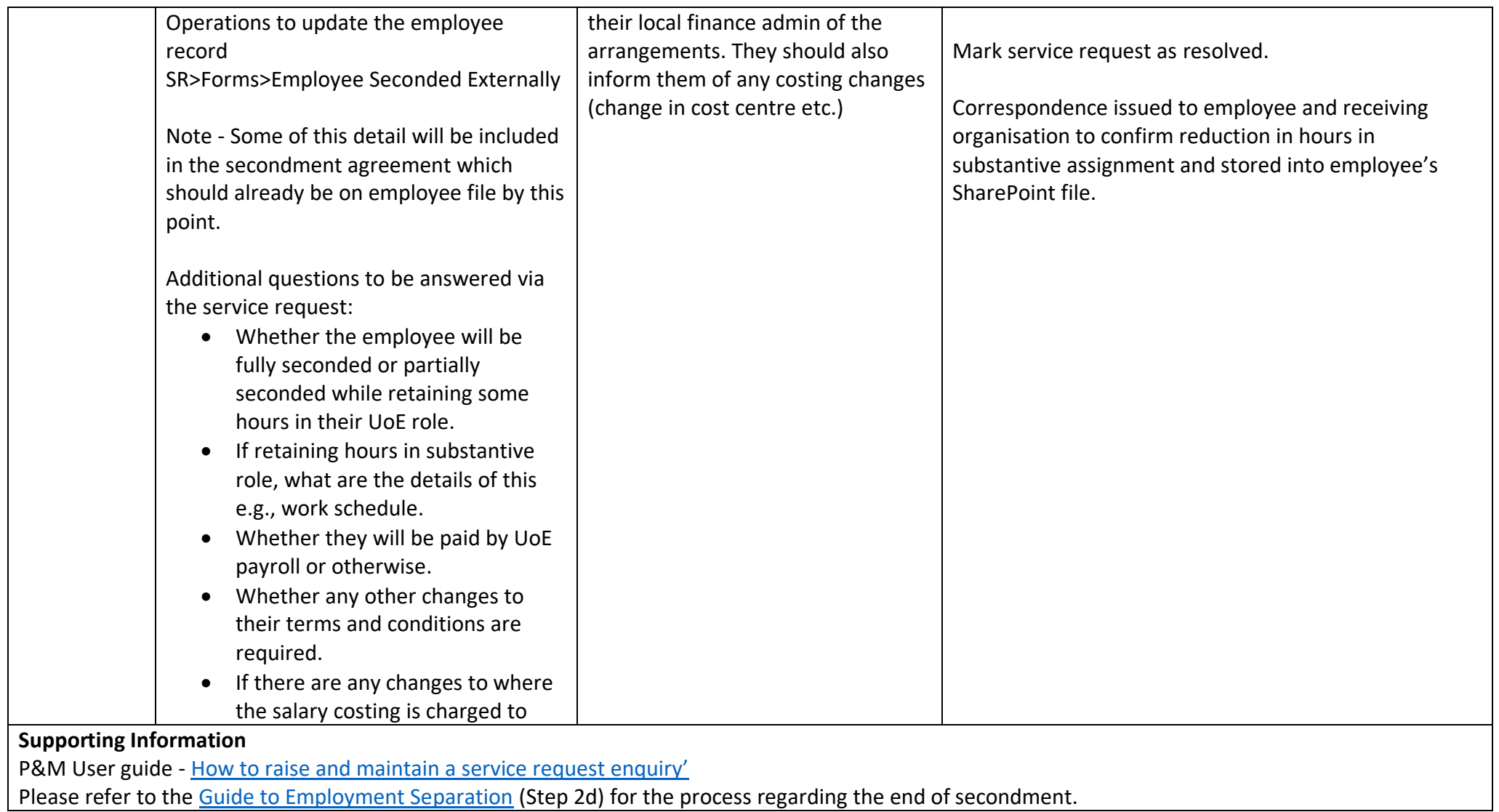

## <span id="page-32-0"></span>Permanent Job Changes

#### <span id="page-32-1"></span>Before you start

This process group includes processes where an employee's job role (assignment) changes indefinitely, including:

- Regrading Requests (Professional Service Jobs only)
- Outcome of Downgrade
- Change of Grade (HR Operations).

Other similar processes are included in other guidance documents:

- Transfer from one assignment to another on a permanent basis see the [Guide to Recruitment and Onboarding.](https://www.ed.ac.uk/human-resources/policies-guidance/a-to-z-of-policies-and-guidance)
- When a secondment arrangement becomes an open ended position (i.e., the person does not return to their substantive post) see the Guide to [Recruitment and Onboarding](https://www.ed.ac.uk/staff/services-support/hr-and-finance/people-and-money-system/people-and-money-user-guides) and follow the transfer process.
- Academic Promotions.
- Contribution Reward.
- Auto increments.

### <span id="page-32-2"></span>Regrading Request (Professional Service Jobs only)

Before submitting a request, line managers should refer to the [Regrading of Professional Service Jobs Policy,](https://www.ed.ac.uk/human-resources/policies-guidance/a-to-z-of-policies-and-guidance) which details the requirements that must be met in order to request a review. The Employment Approvals process should also be followed. There will be four Regrading Panels, one for each College and one for all Professional Service Groups. The panels will meet three times a year, normally in February, June, and October. Regrading Requests and associated documents must be submitted to the HR Partner at least one month in advance of the meeting. If the regrading request is successful, the change in grade will take effect from the first of the month following the panel meeting.

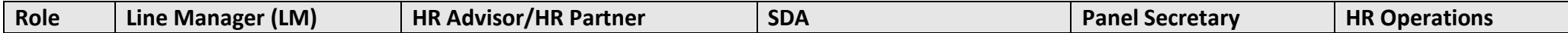

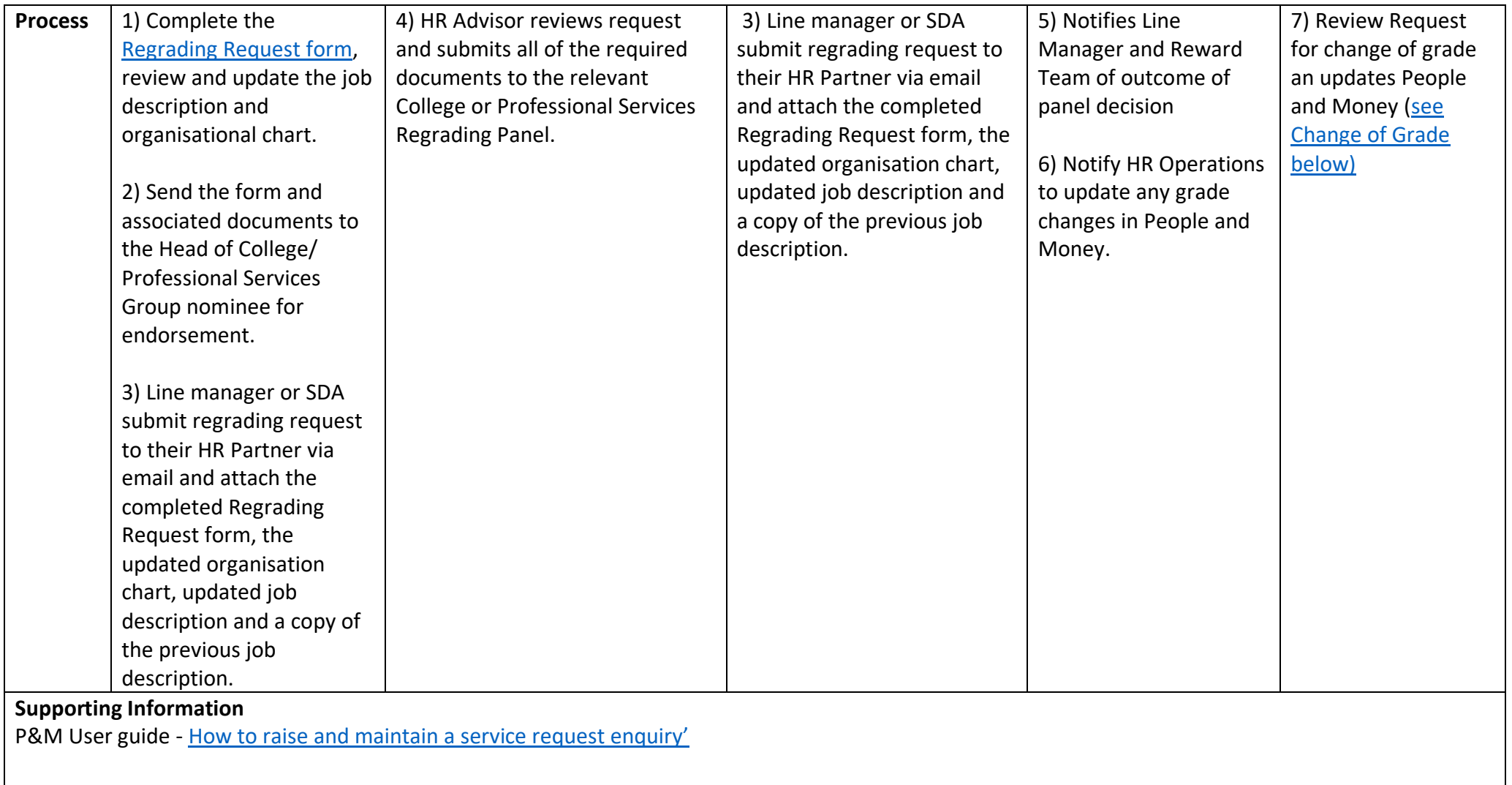

Where a grade change relates to either an annualised or a fractional contract, the following information needs to be provided to HR Operations: for an annualised contract please provide details of weeks worked up to the date of change and for a fractional contract the hours worked up to the date of change.

#### <span id="page-34-0"></span>Request to downgrade

Downgrading is the system process to move an employee to a lower grade. The process outlined in this document can occur for a variety of reasons such as (but not limited to):

- Restructure
- Performance issues
- Redundancy of all or part of a role
- Quality Assurance process which could lead to a revision of a grading or re-grading process.

All of these will have included the involvement of an HR Advisor who should be the person who initiates this process by raising a service request to request the change. HR Operations will then receive, action, and close the service request including the addition of a pay protection element if required.

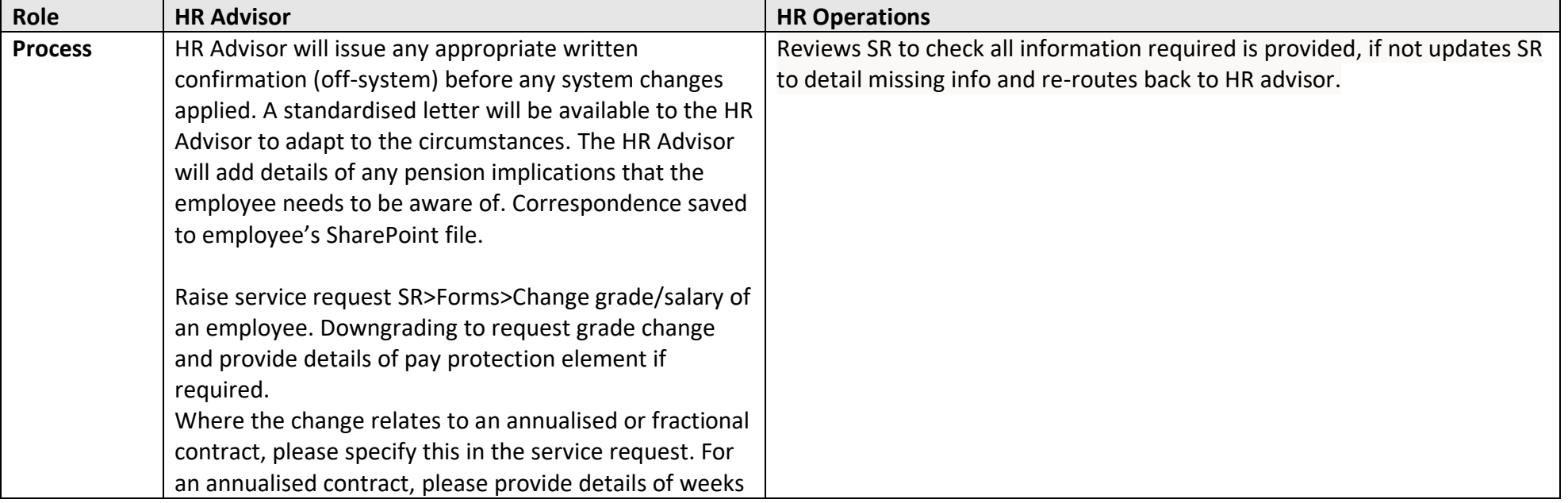

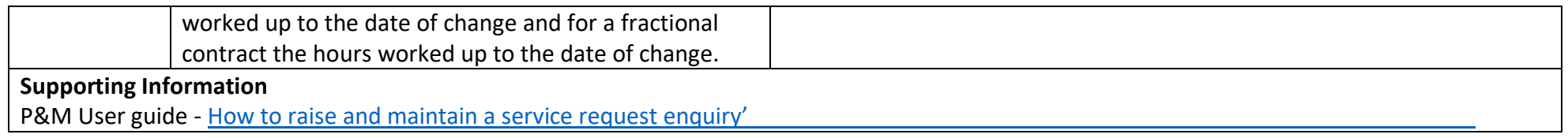

#### <span id="page-35-0"></span>Change of Grade (HR Operations)

This will be required following a service request to either downgrade or upgrade an assignment. This includes upgrades to assignments following academic promotions, regrading of professional services jobs, out of cycle, grade 10 review and downgrading to assignments following restructures etc. Automated letters for downgrading may come in future but in the meantime, correspondence will be produced offline by HR Advisor using standardised template.

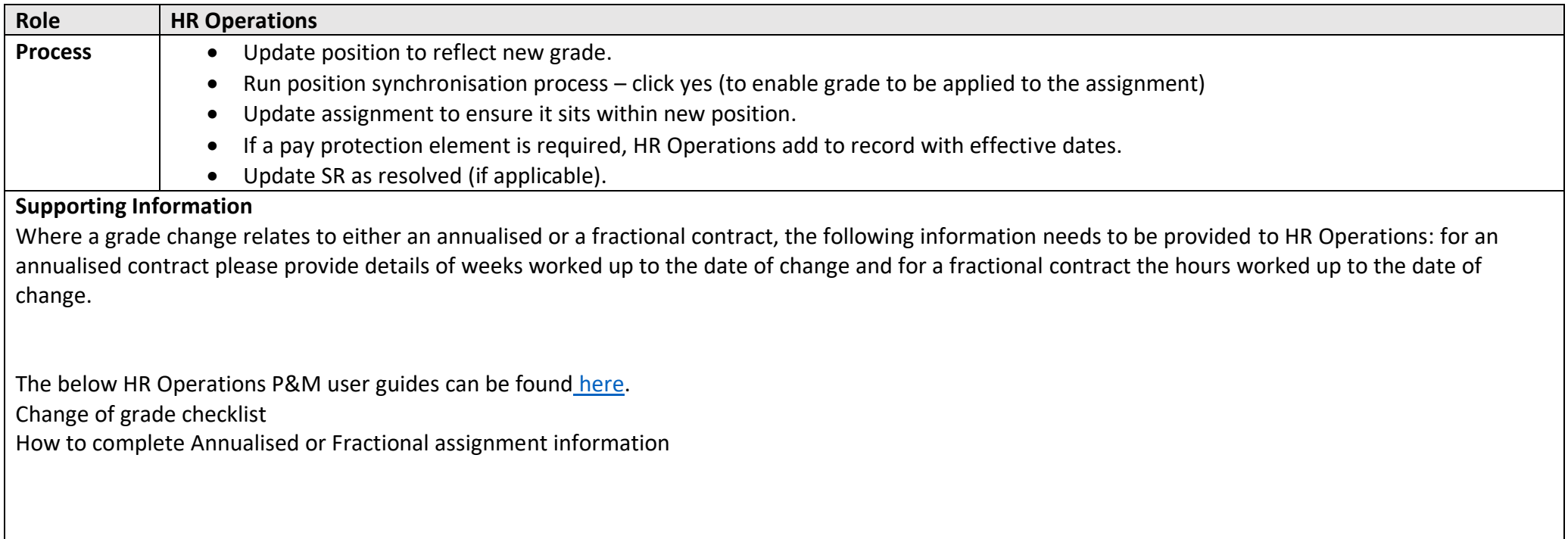

### <span id="page-36-0"></span>Appendices

### <span id="page-36-1"></span>Appendix 1 - Subsidiaries

There are three subsidiary companies, Edinburgh University Press, Edinburgh Innovations and UoE Accommodation Ltd. Below outlines the scope processes available for employment separation and a breakdown of current levels of adoption of the system across the 3 areas.

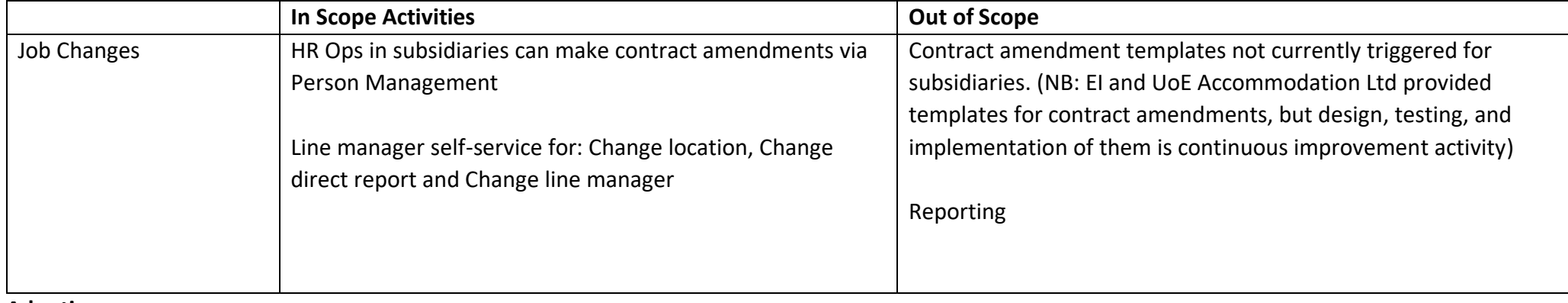

#### **Adoption**

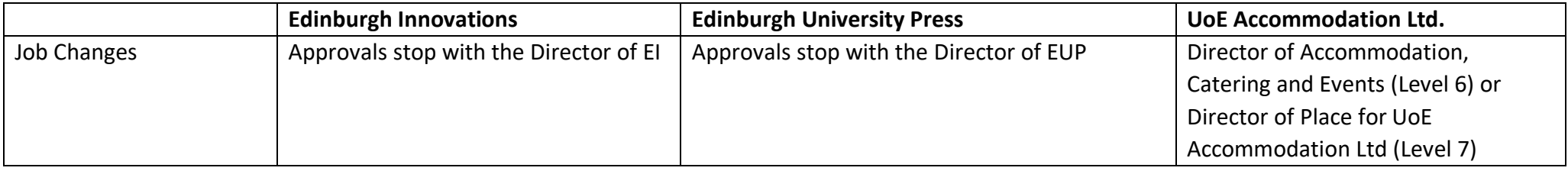

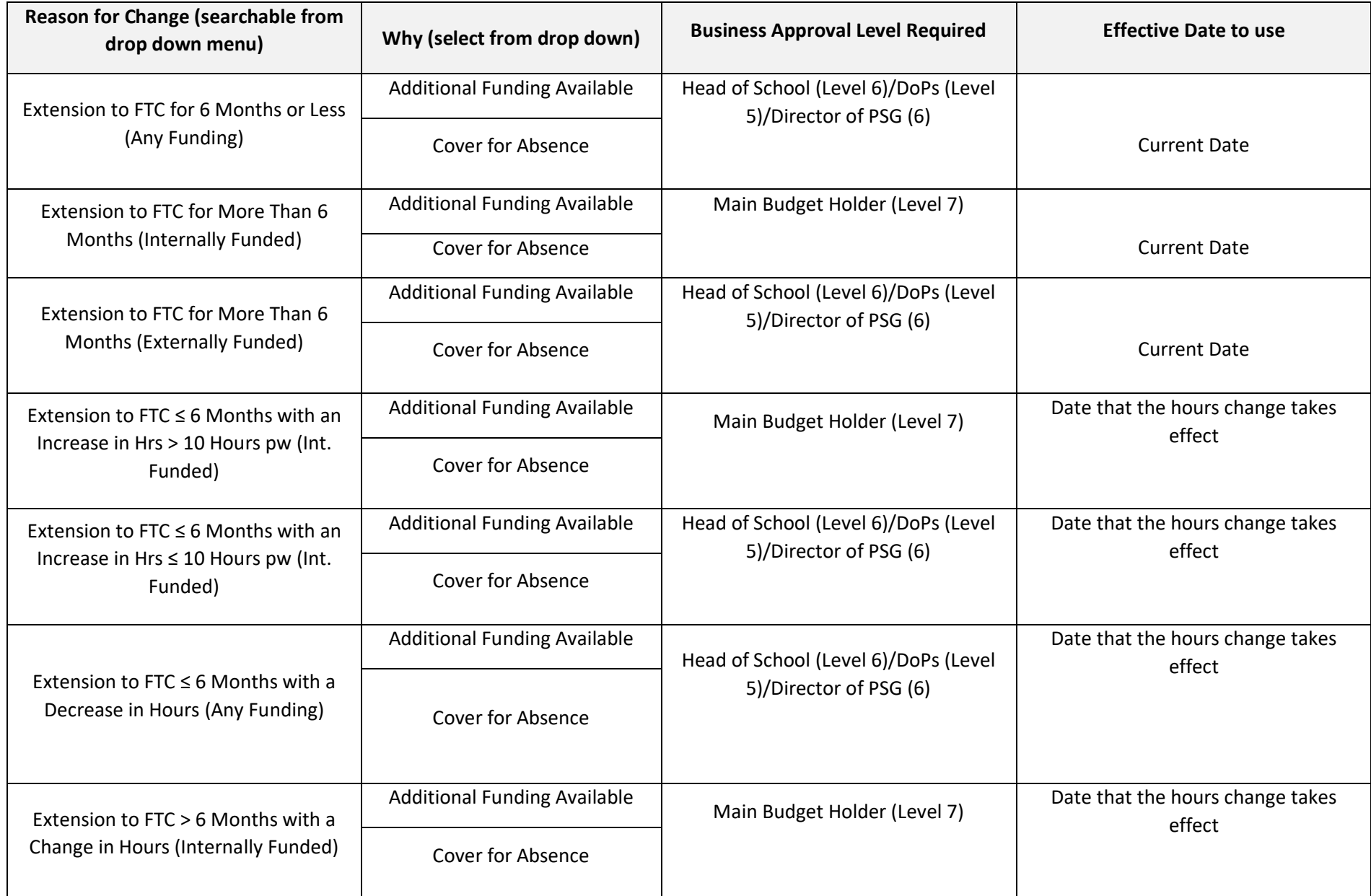

# <span id="page-37-0"></span>Appendix 2 – Change Assignment Action Reasons, Business Approvals and Effective Dates

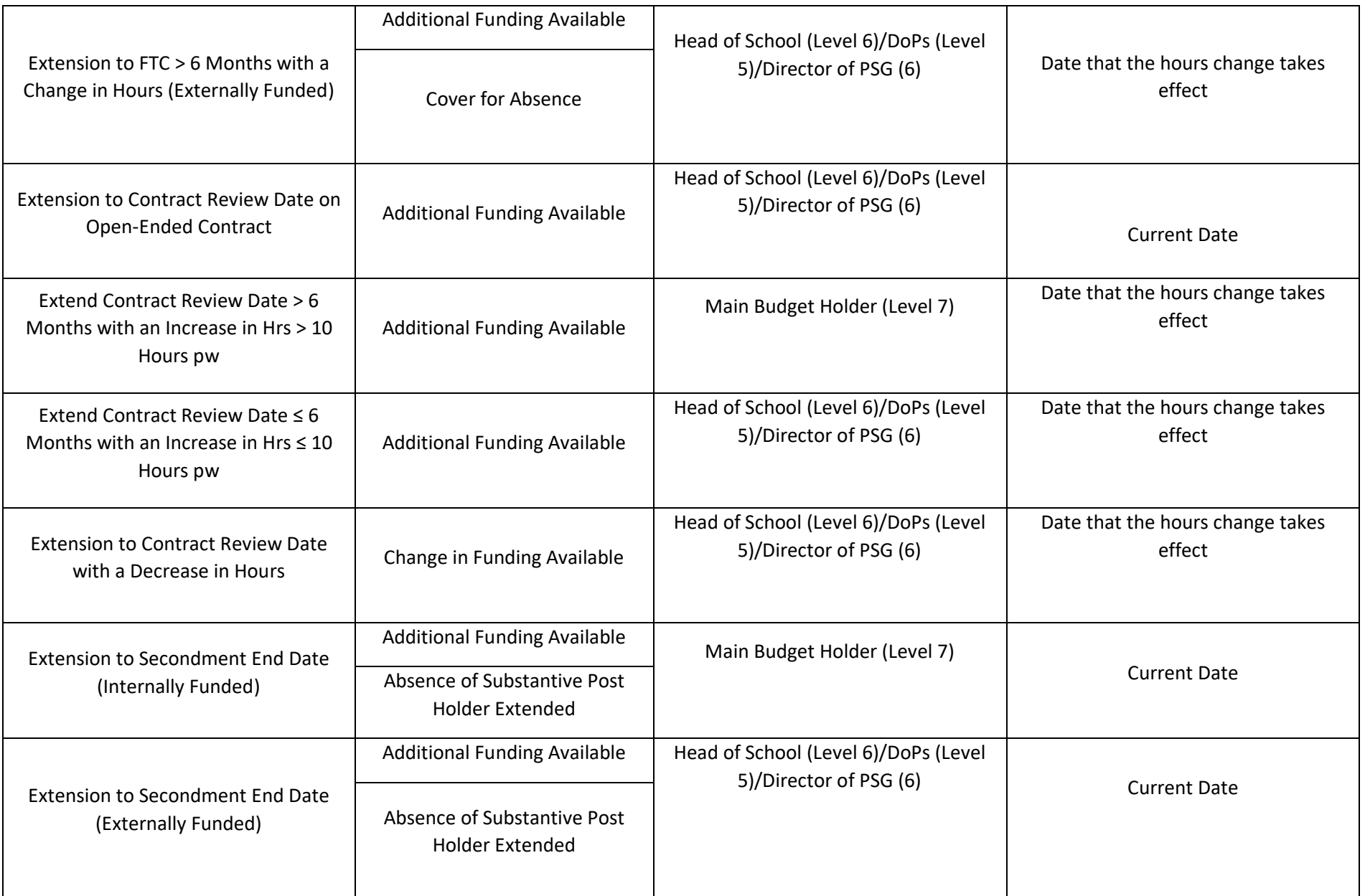

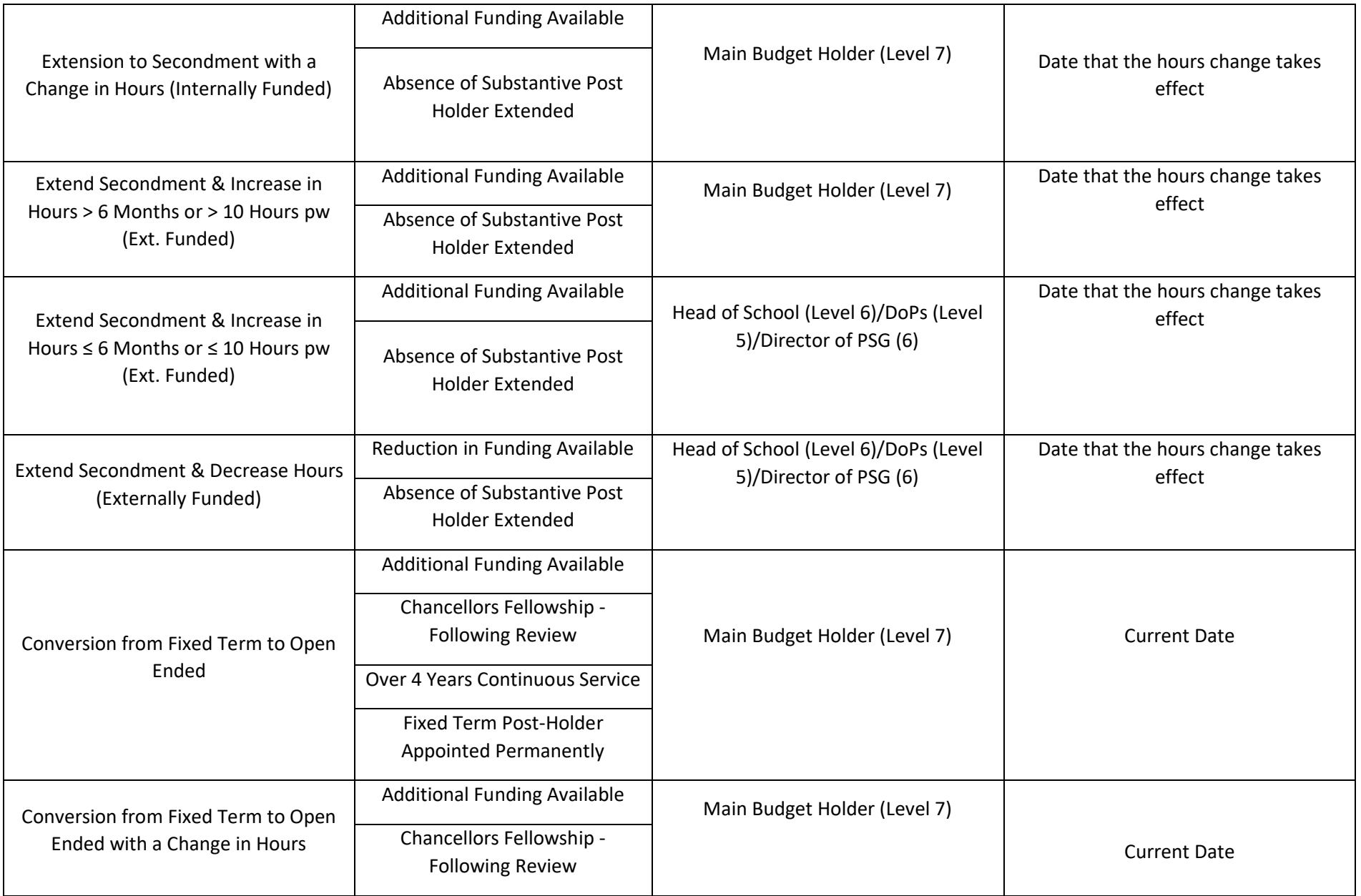

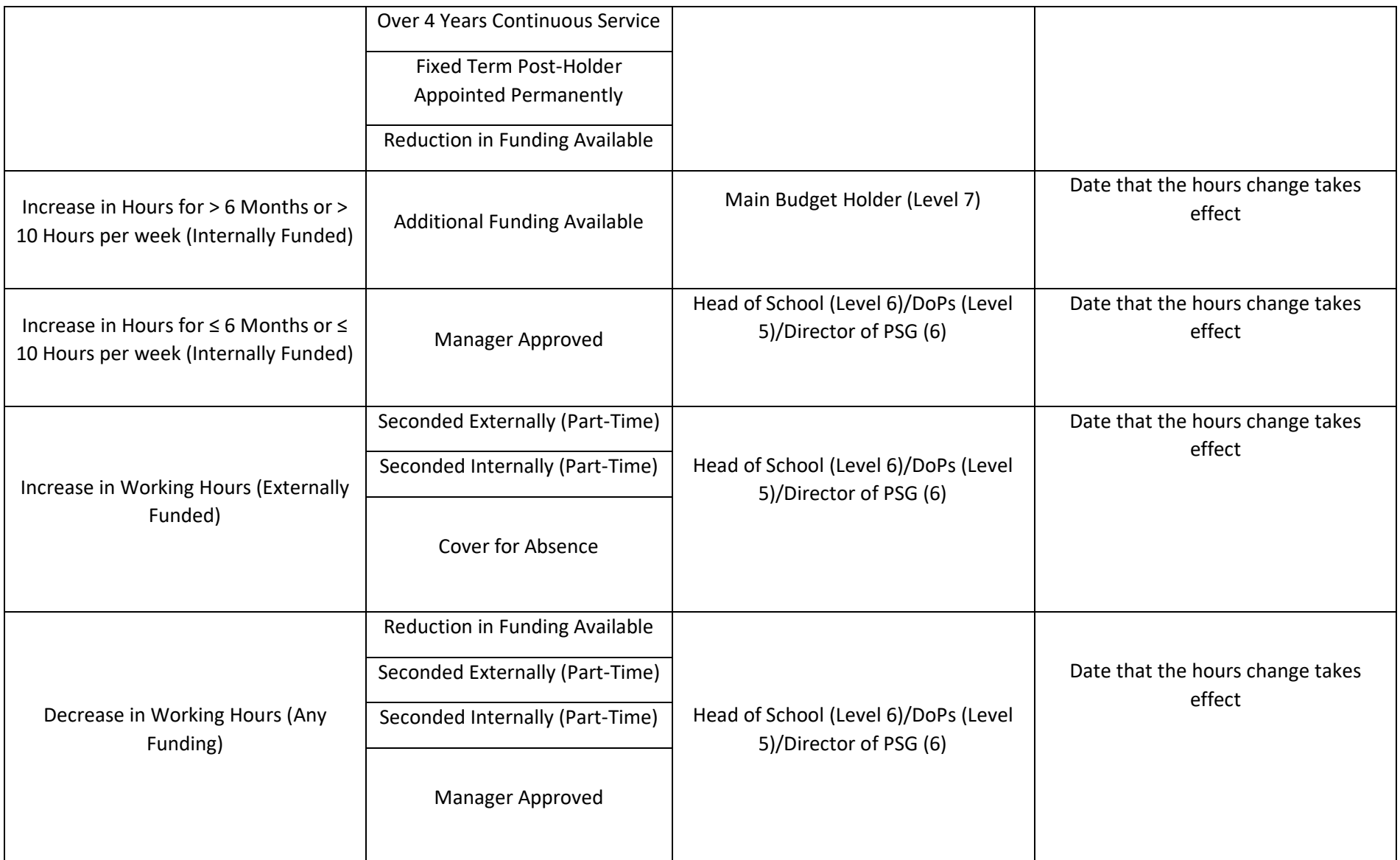

# <span id="page-41-0"></span>Appendix 3 – Frequently used Allowance Types and Descriptions

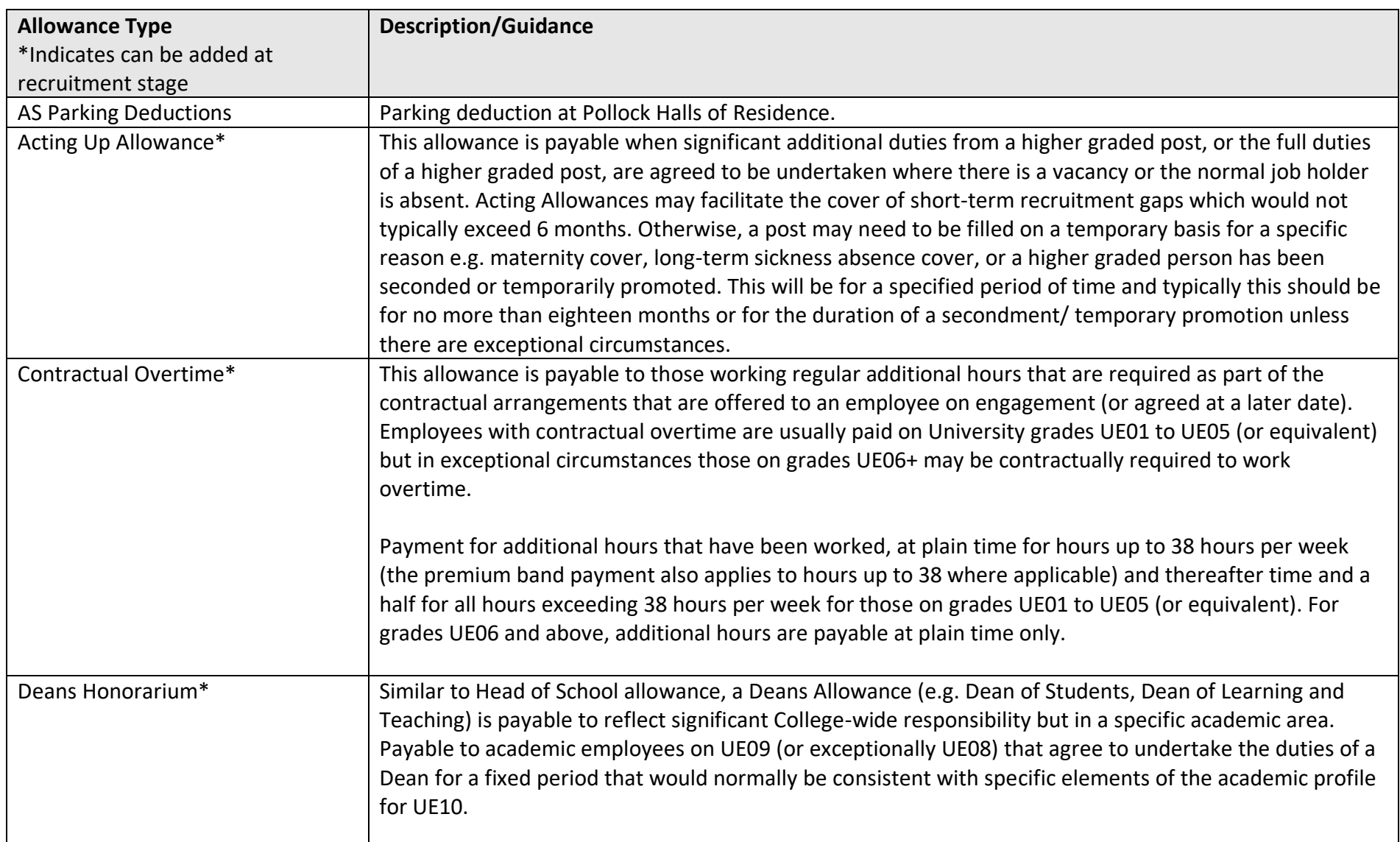

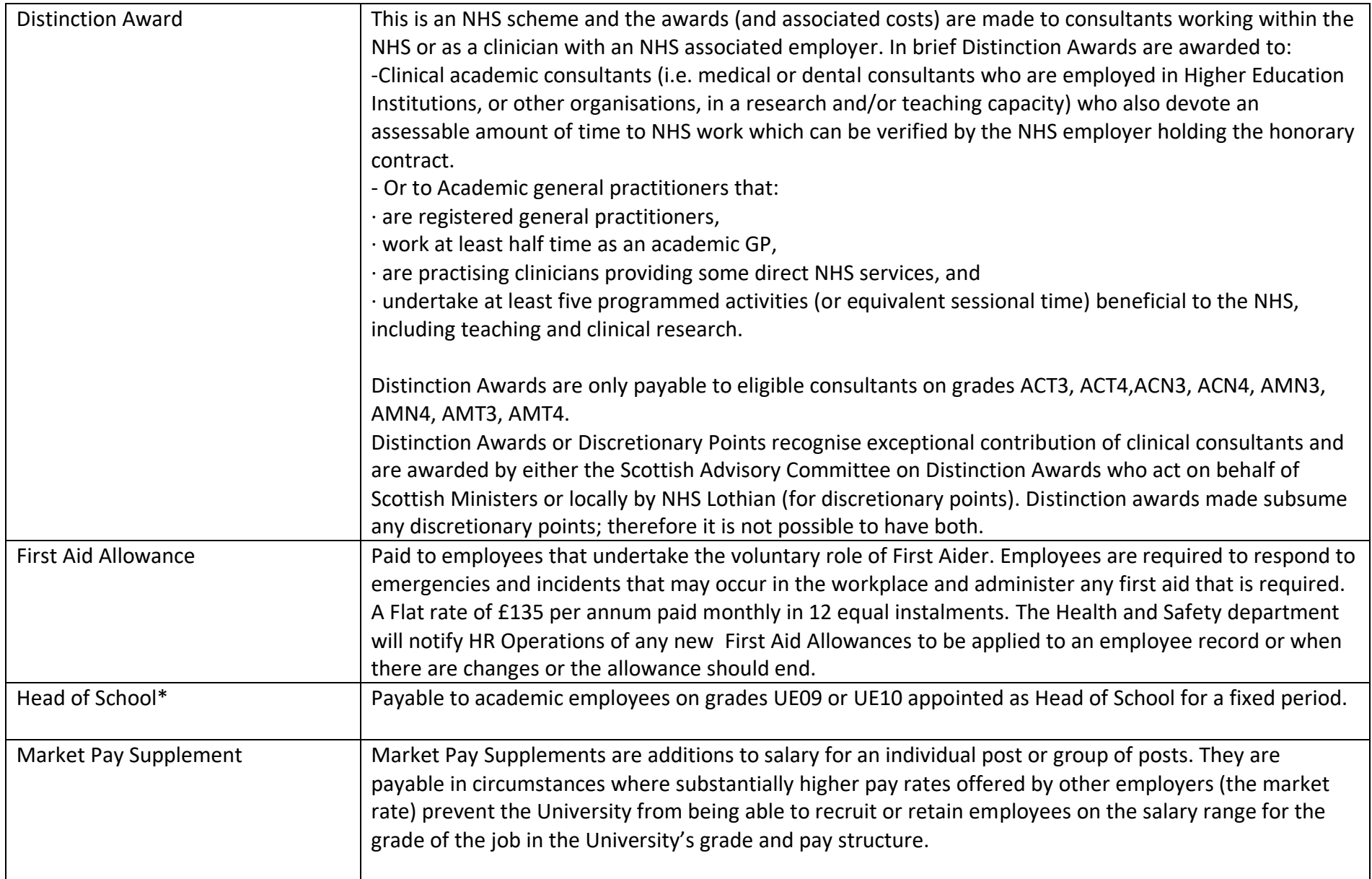

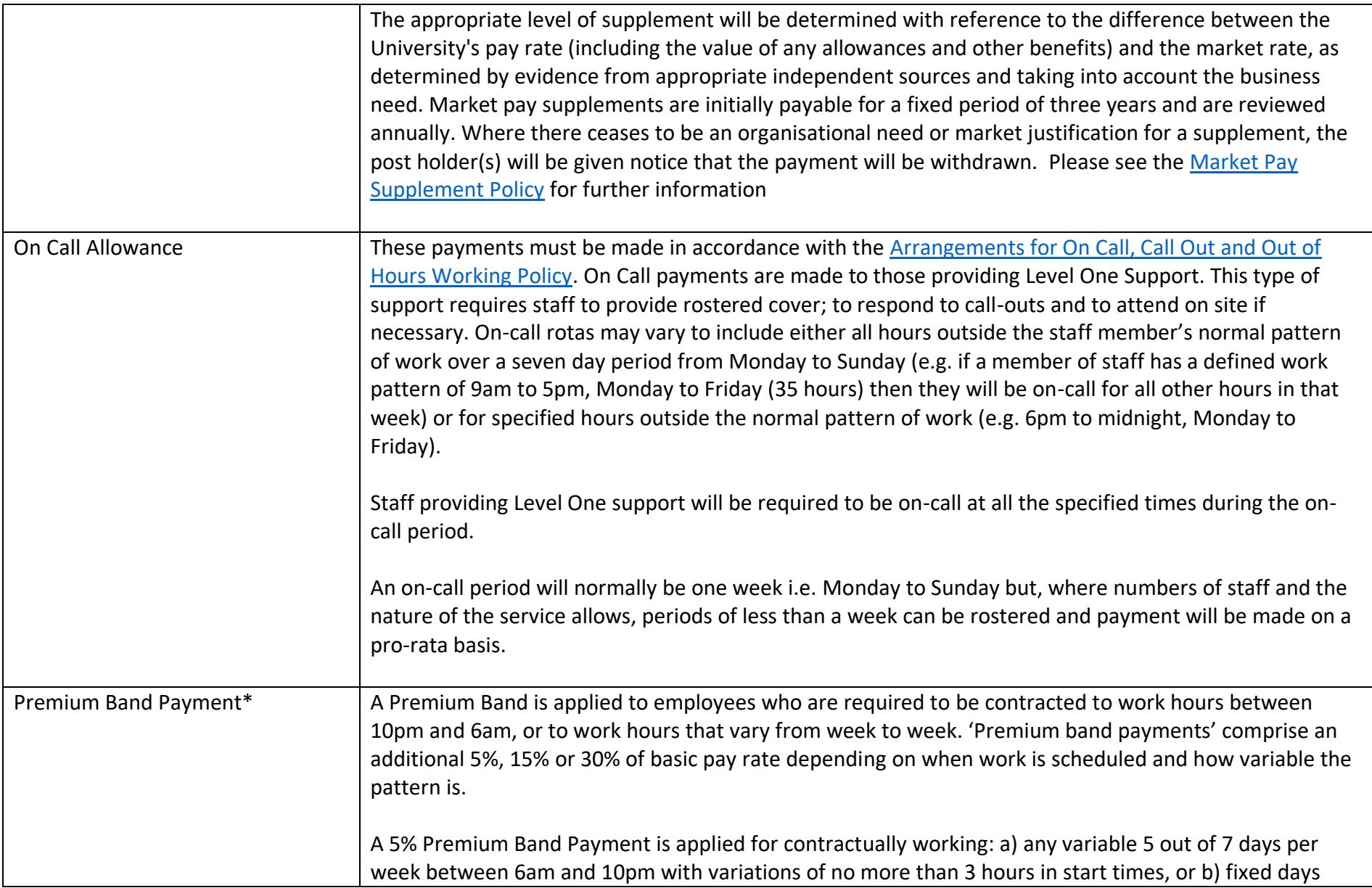

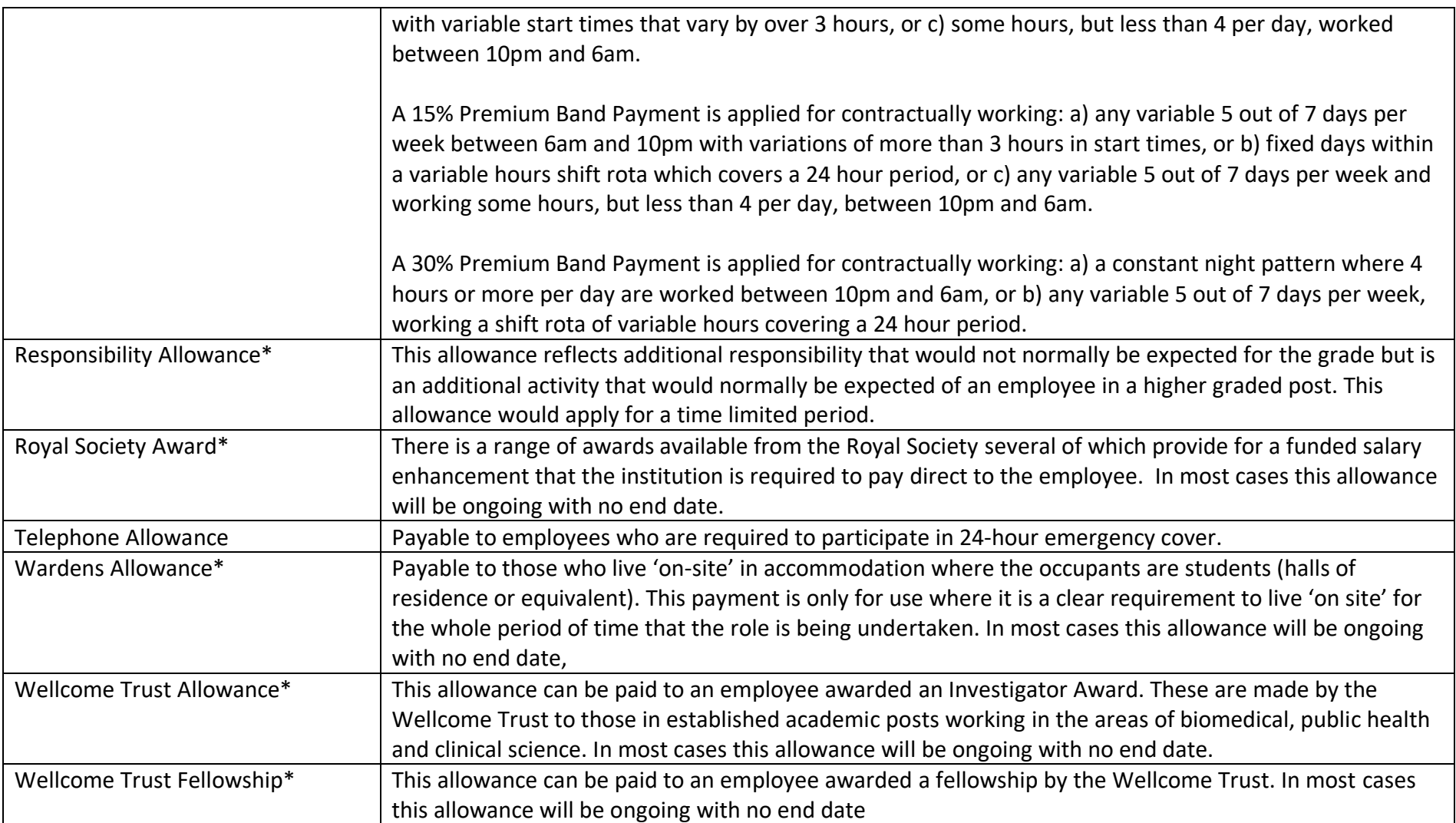